# CRS1xx/2xx series switches

- [Summary](#page-0-0)
- [Cloud Router Switch models](#page-1-0)
- [Abbreviations and Explanations](#page-2-0)
- [Port Switching](#page-2-1)
	- <sup>O</sup> [Multiple switch groups](#page-2-2)
- [Global Settings](#page-2-3)
- [Port Settings](#page-5-0)
- [Forwarding Databases](#page-9-0)
	- [Unicast FDB](#page-9-1)
	- <sup>O</sup> [Multicast FDB](#page-10-0)
	- [Reserved FDB](#page-10-1)
- [VLAN](#page-10-2)
	- <sup>O</sup> [VLAN Table](#page-11-0)
	- [Egress VLAN Tag](#page-11-1)
	- <sup>O</sup> [Ingress/Egress VLAN Translation](#page-11-2)
	- <sup>O</sup> [Protocol Based VLAN](#page-13-0)
	- <sup>O</sup> [MAC Based VLAN](#page-13-1)
	- <sup>O</sup> [1:1 VLAN Switching](#page-14-0)
- [Port Isolation/Leakage](#page-14-1)
- [Trunking](#page-15-0)
- [Quality of Service](#page-15-1)
	- <sup>o</sup> [Shaper](#page-15-2)
	- <sup>O</sup> [Ingress Port Policer](#page-16-0)
	- <sup>O</sup> [QoS Group](#page-16-1)
	- <sup>O</sup> [DSCP QoS Map](#page-16-2)
	- <sup>O</sup> [DSCP To DSCP Map](#page-17-0)
	- <sup>O</sup> [Policer QoS Map](#page-17-1)
- [Access Control List](#page-17-2)
	- <sup>O</sup> [ACL Policer](#page-20-0)
- [See also](#page-21-0)

## <span id="page-0-0"></span>**Summary**

The Cloud Router Switch series are highly integrated switches with high-performance MIPS CPU and feature-rich packet processor. The CRS switches can be designed into various Ethernet applications including unmanaged switch, Layer 2 managed switch, carrier switch, and wireless/wired unified packet processing. See [Cloud Router Switch](https://help.mikrotik.com/docs/pages/viewpage.action?pageId=103841836) configuration examples

⊕ This article applies to CRS1xx and CRS2xx series switches and not to CRS3xx series switches. For CRS3xx series devices, read the [CRS3xx,](https://help.mikrotik.com/docs/display/ROS/CRS3xx%2C+CRS5xx%2C+CCR2116%2C+CCR2216+switch+chip+features)  [CRS5xx series switches and CCR2116, CCR2216 routers](https://help.mikrotik.com/docs/display/ROS/CRS3xx%2C+CRS5xx%2C+CCR2116%2C+CCR2216+switch+chip+features) manual.

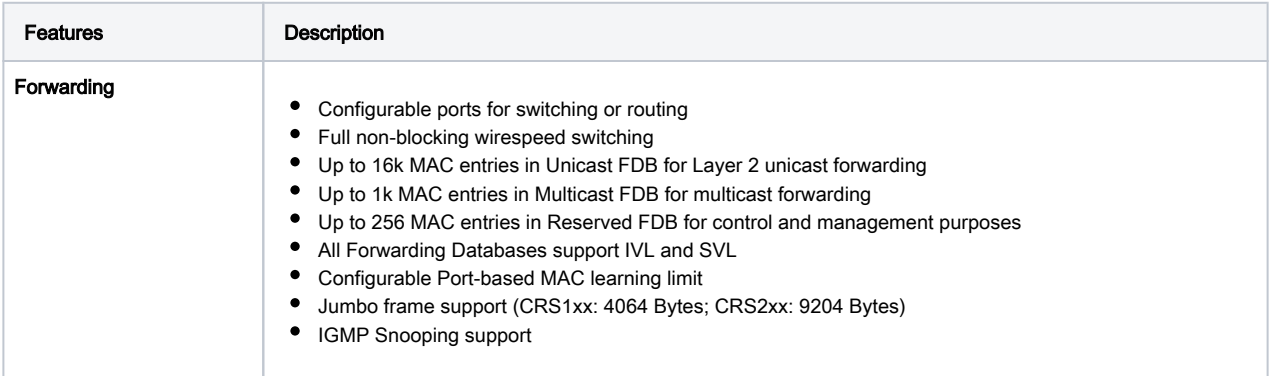

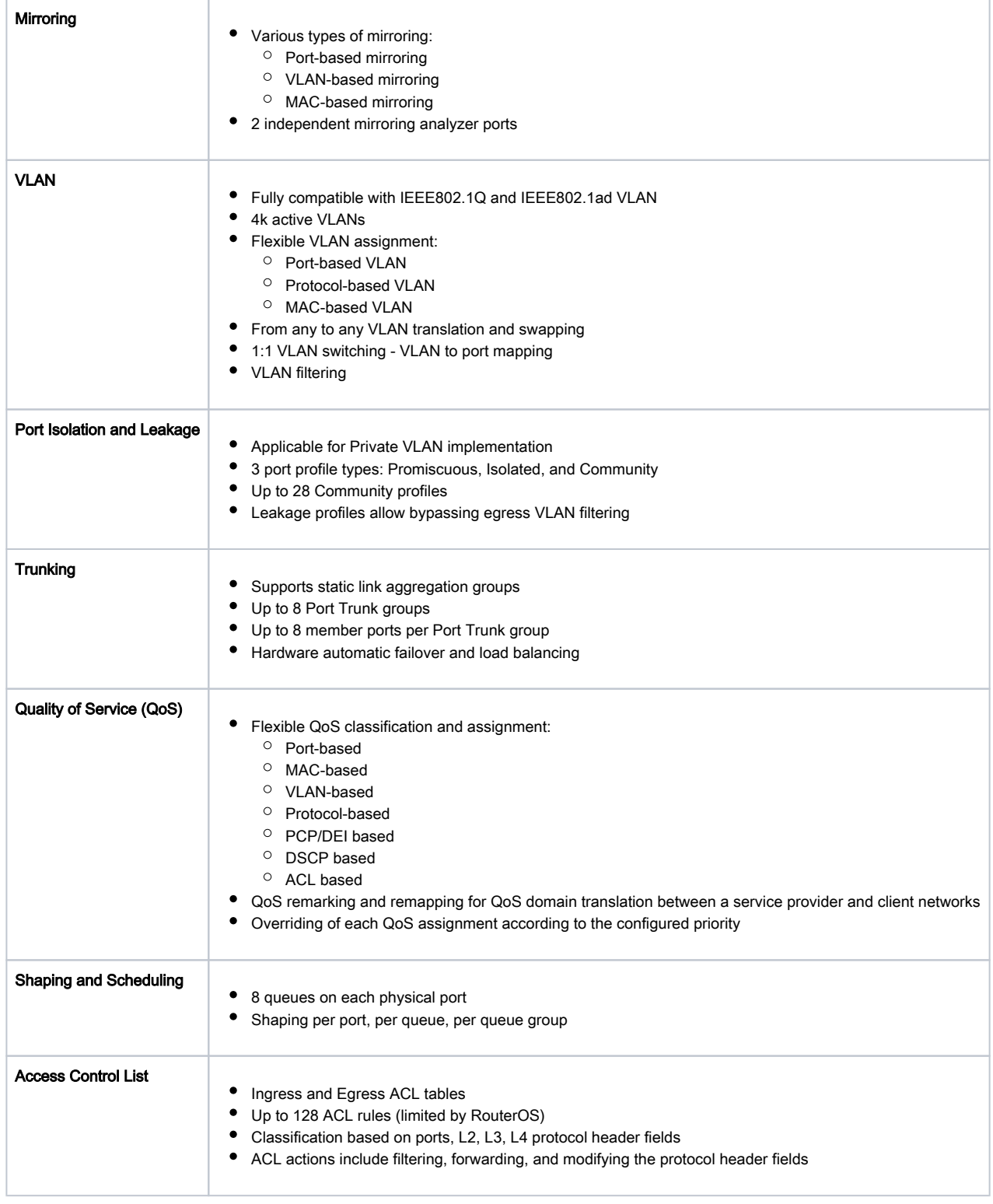

# <span id="page-1-0"></span>Cloud Router Switch models

This table clarifies the main differences between Cloud Router Switch models.

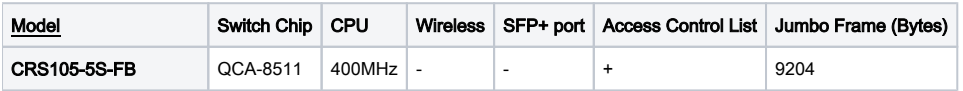

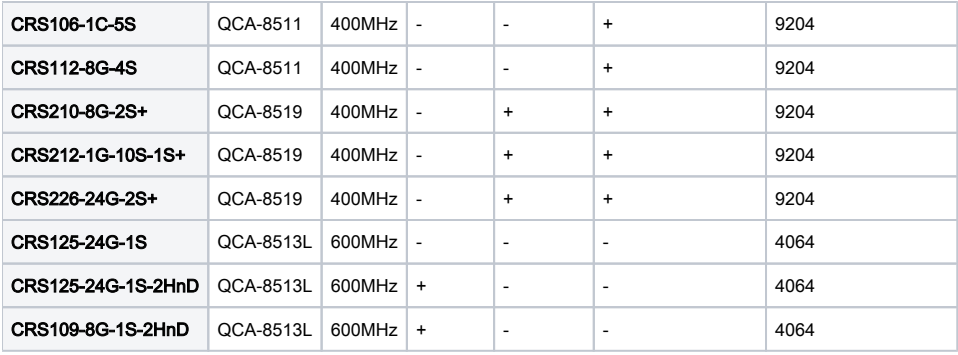

## <span id="page-2-0"></span>Abbreviations and Explanations

- CVID Customer VLAN id: inner VLAN tag id of the IEEE 802.1ad frame
- SVID Service VLAN id: outer VLAN tag id of the IEEE 802.1ad frame
- IVL Independent VLAN learning learning/lookup is based on both MAC addresses and VLAN IDs.
- SVL Shared VLAN learning learning/lookup is based on MAC addresses not on VLAN IDs.
- TPID Tag Protocol Identifier
- PCP Priority Code Point: a 3-bit field which refers to the IEEE 802.1p priority
- DEI Drop Eligible Indicator
- DSCP Differentiated services Code Point

Drop precedence - internal CRS switch QoS attribute used for packet enqueuing or dropping.

## <span id="page-2-1"></span>Port Switching

In order to set up port switching on CRS1xx/2xx series switches, check the [Bridge Hardware Offloading](https://help.mikrotik.com/docs/display/ROS/Bridging+and+Switching#BridgingandSwitching-BridgeHardwareOffloading) page.

Dynamic reserved VLAN entries (VLAN4091; VLAN4090; VLAN4089; etc.) are created in the CRS switch when switched port groups are added when a hardware offloaded bridge is created. These VLANs are necessary for internal operation and have lower precedence than userconfigured VLANs.

#### <span id="page-2-2"></span>Multiple switch groups

The CRS1xx/2xx series switches allow you to use multiple bridges with hardware offloading, this allows you to easily isolate multiple switch groups. This can be done by simply creating multiple bridges and enabling hardware offloading.

Multiple hardware offloaded bridge configuration is designed as a fast and simple port isolation solution, but it limits a part of VLAN functionality Λ supported by the CRS switch-chip. For advanced configurations use one bridge within the CRS switch chip for all ports, configure VLANs and isolate port groups with port isolation profile configuration.

⊕ CRS1xx/2xx series switches are capable of running multiple hardware offloaded bridges with (R)STP enabled, but it is not recommended since the device is not designed to run multiple (R)STP instances on a hardware level. To isolate multiple switch groups and have (R)STP enabled you should isolate port groups with port isolation profile configuration.

## <span id="page-2-3"></span>Global Settings

#### CRS switch chip is configurable from the /interface ethernet switch console menu.

#### Sub-menu: /interface ethernet switch

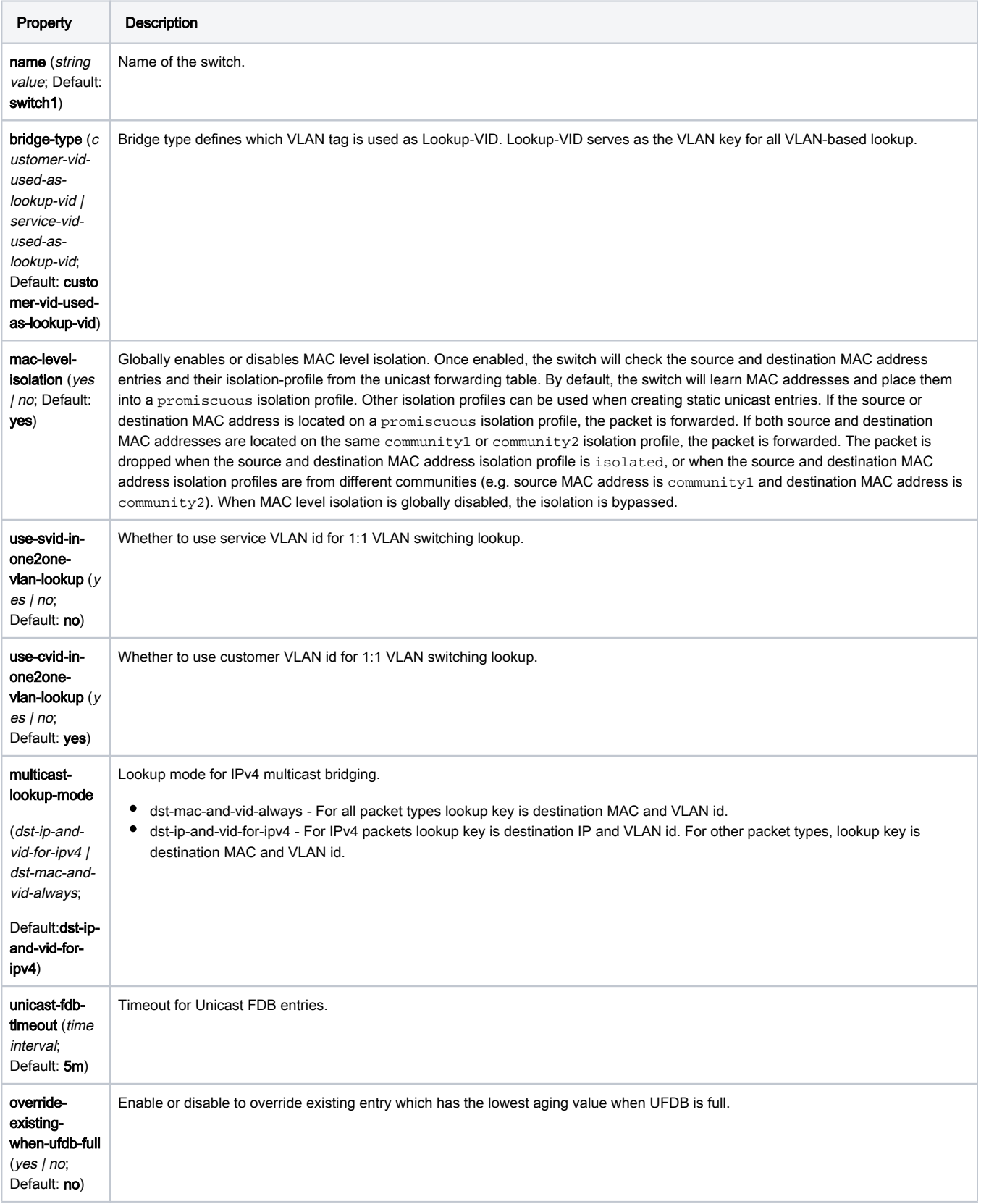

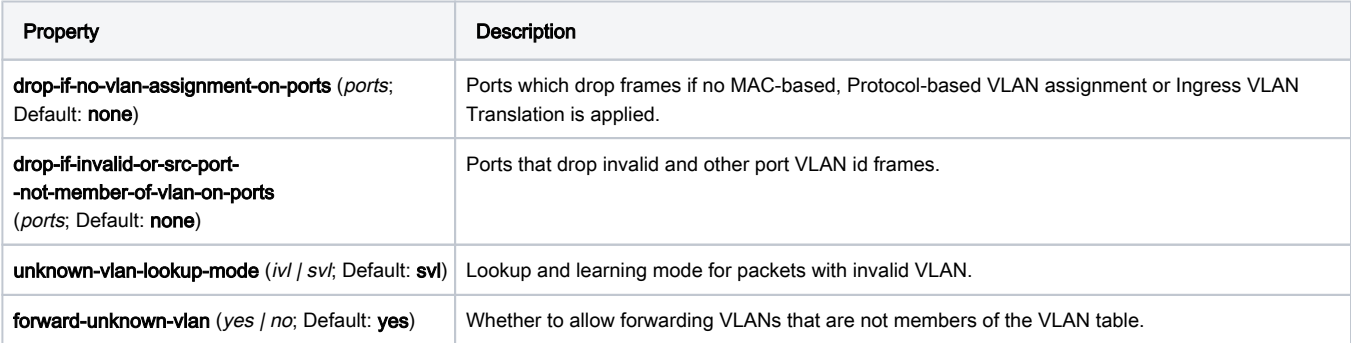

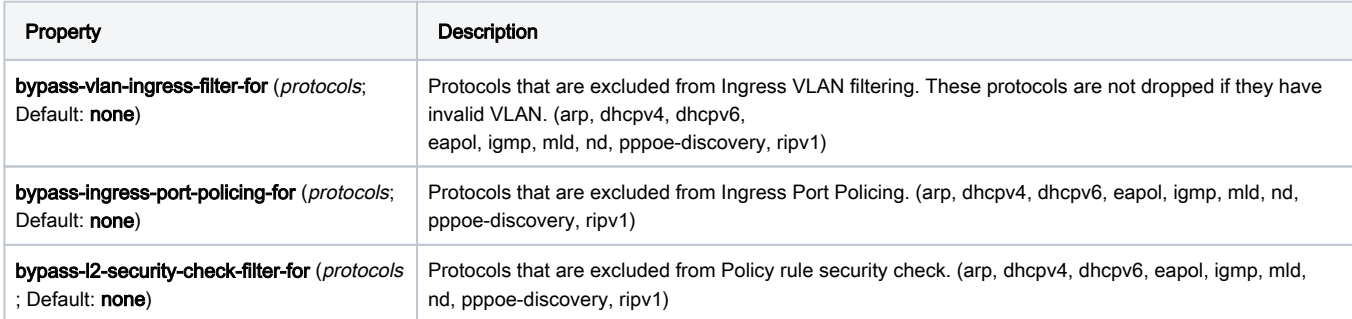

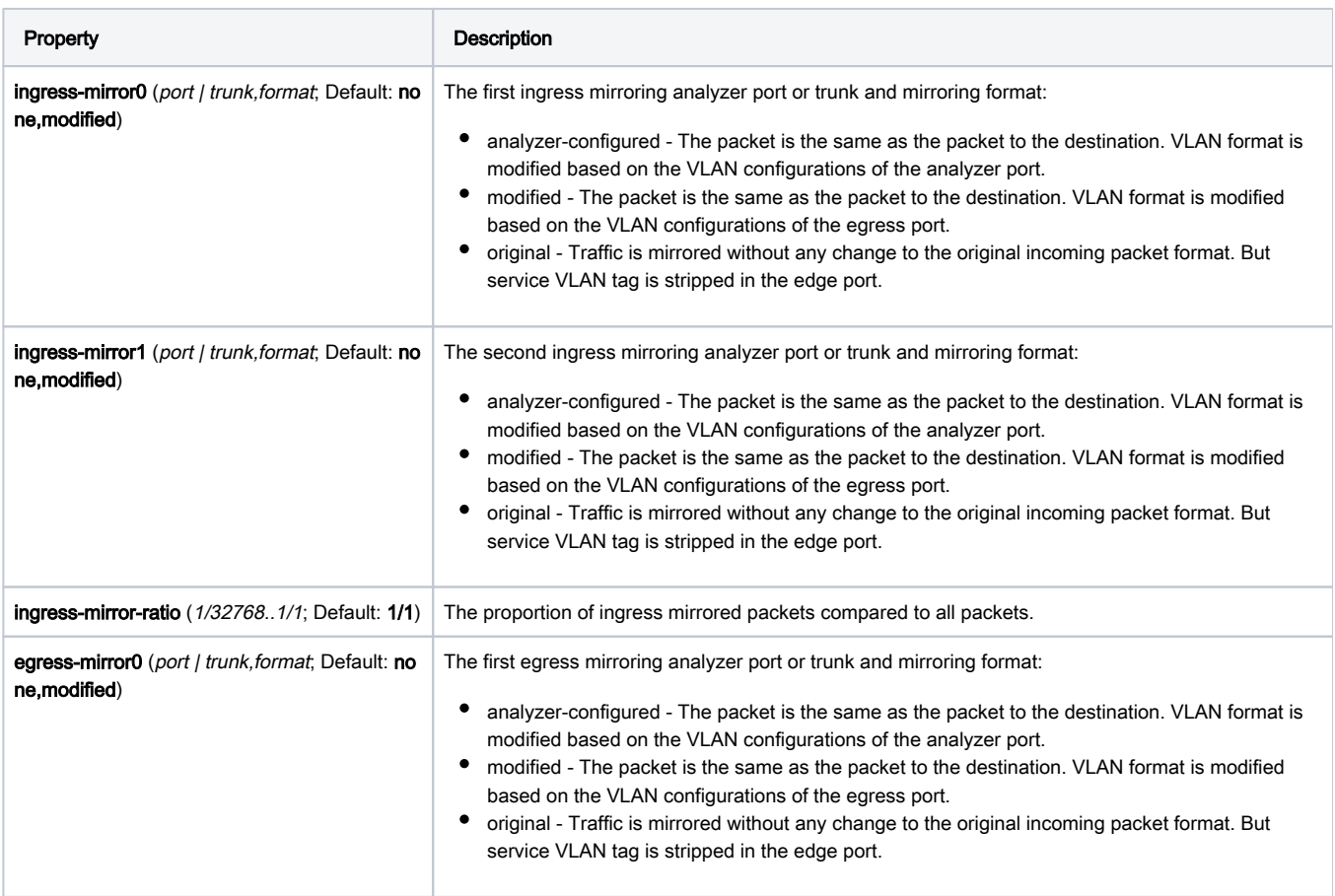

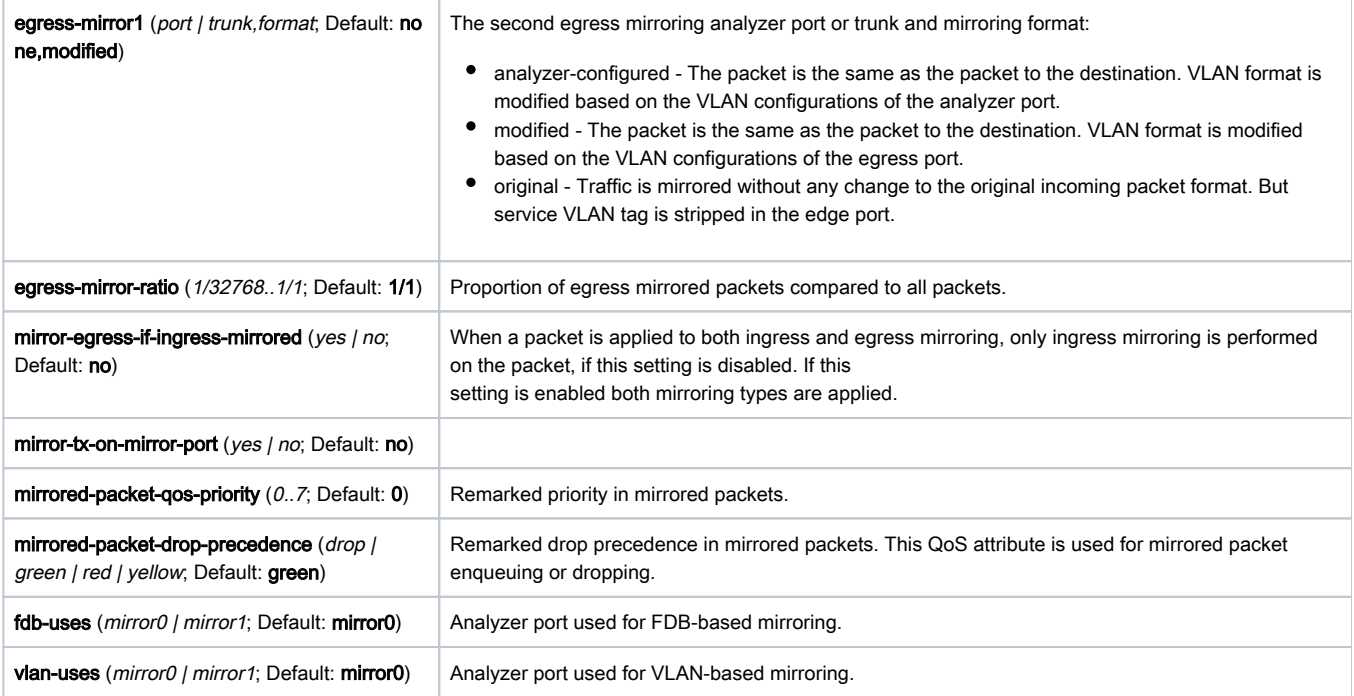

# <span id="page-5-0"></span>Port Settings

Sub-menu: /interface ethernet switch port

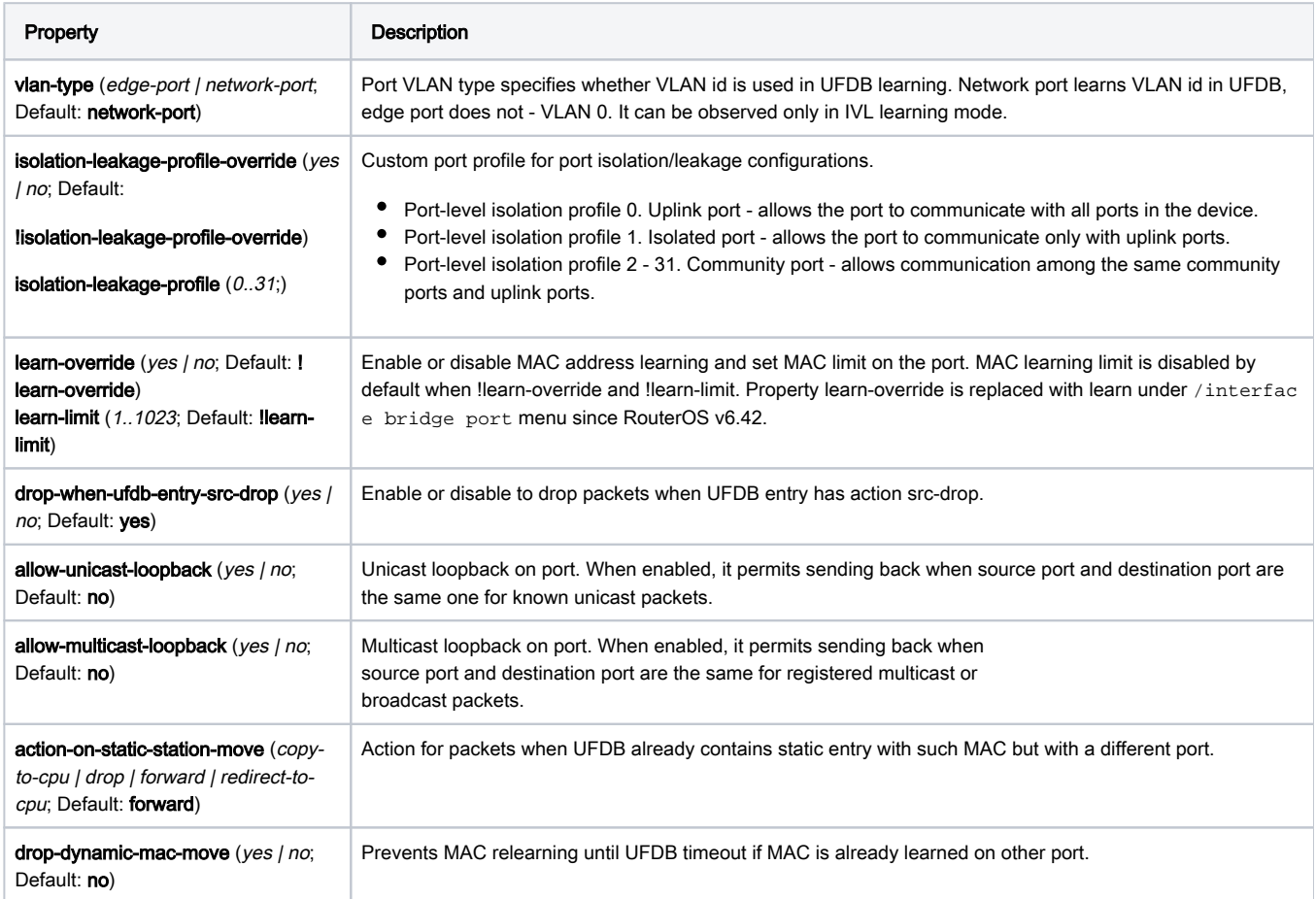

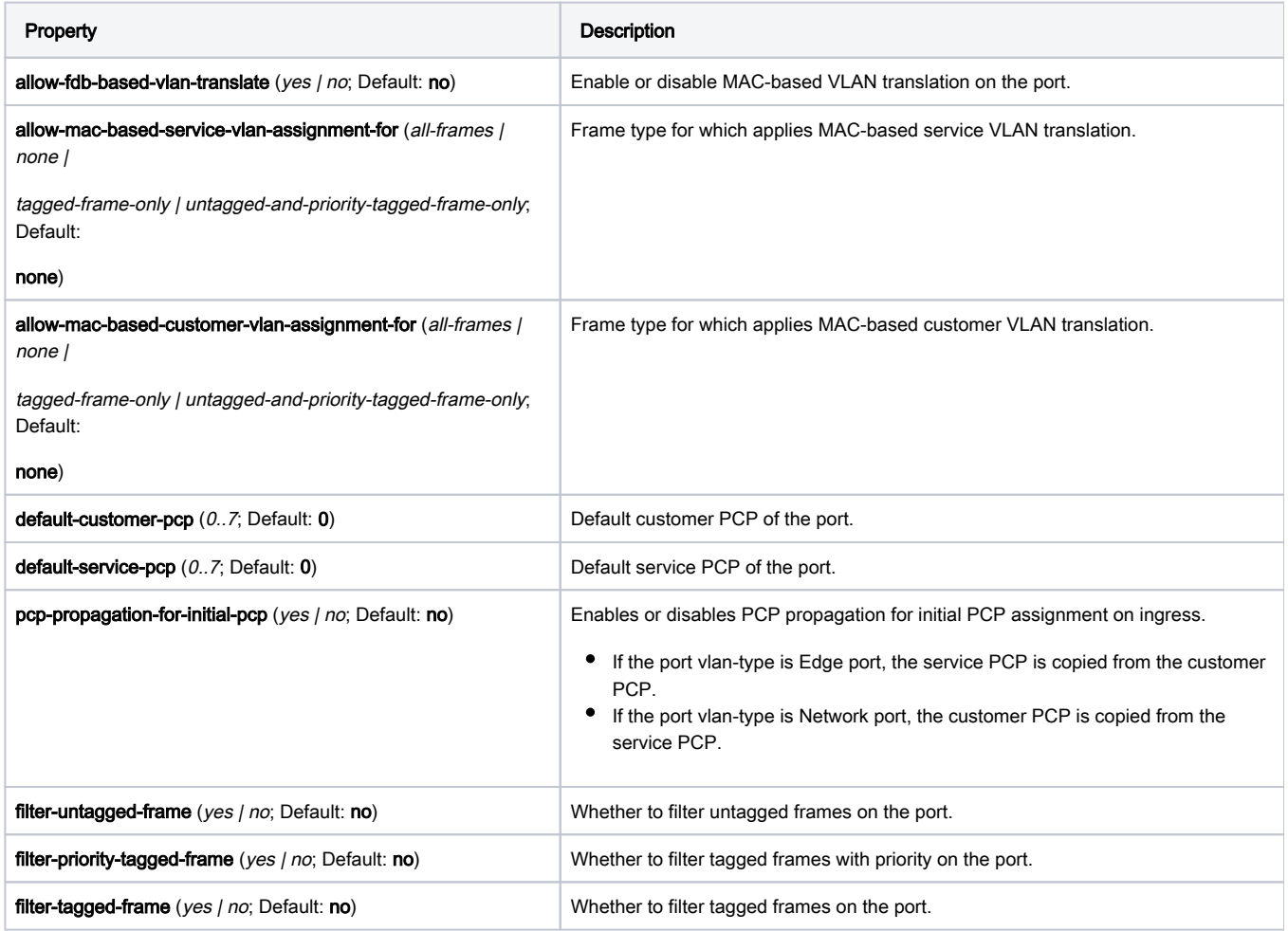

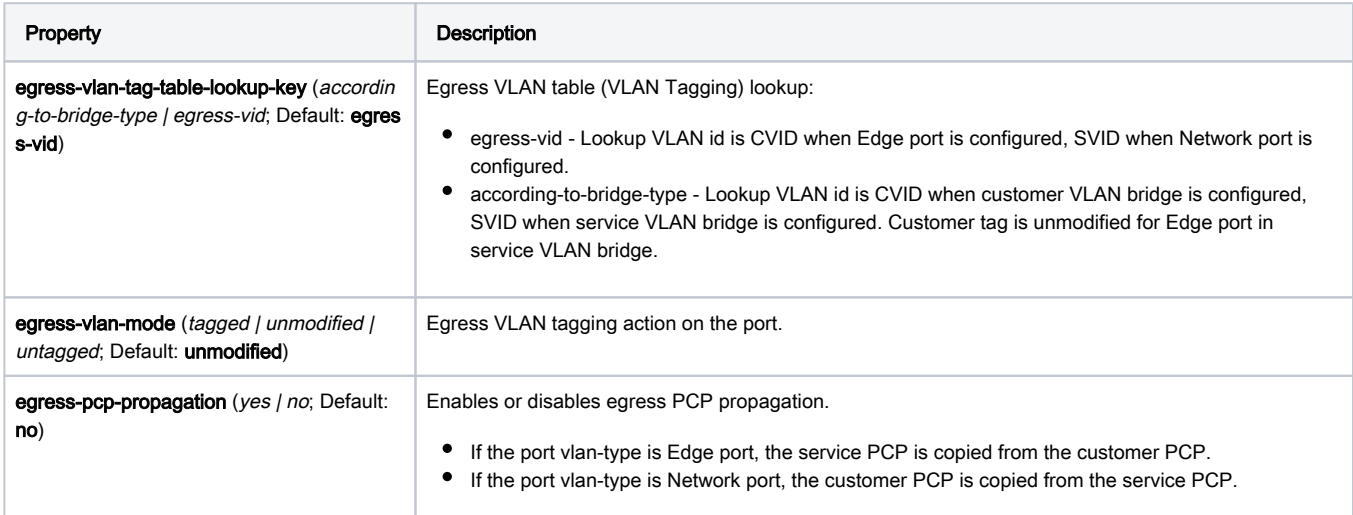

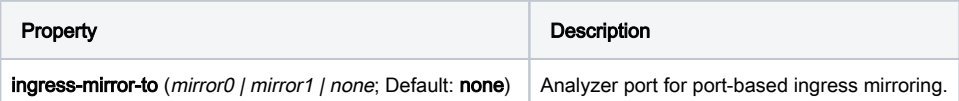

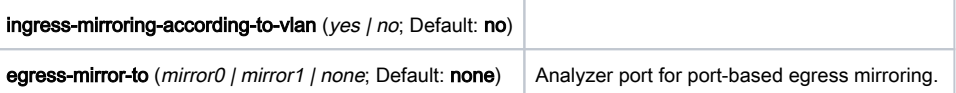

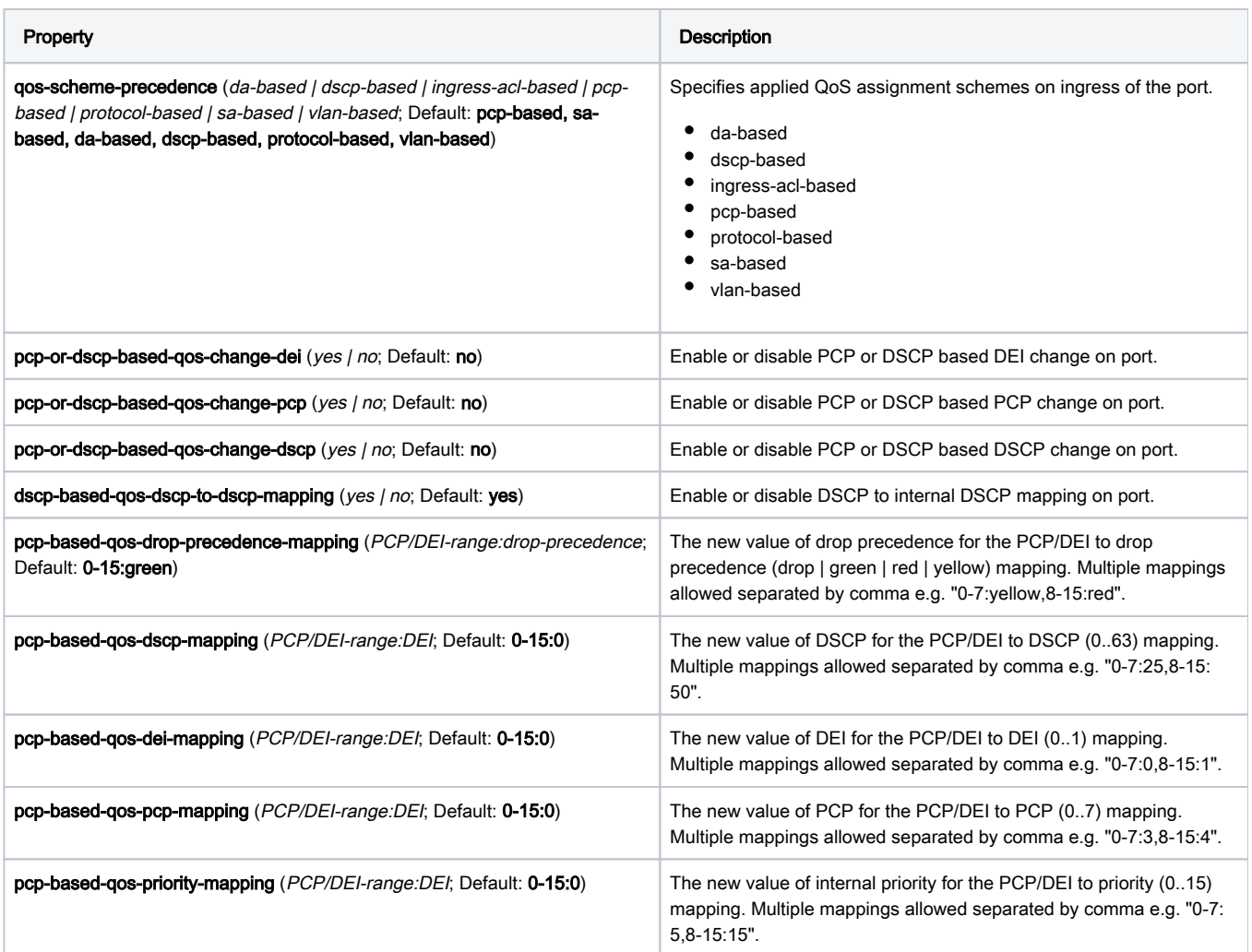

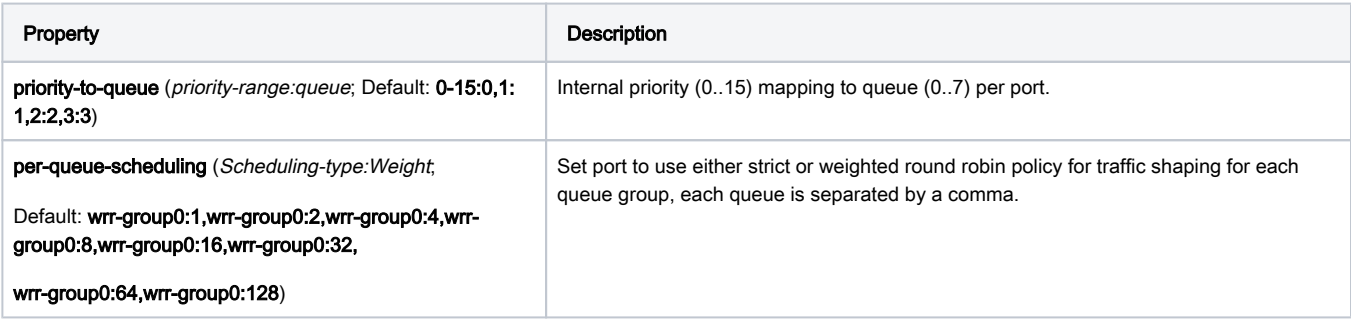

Property **Description** 

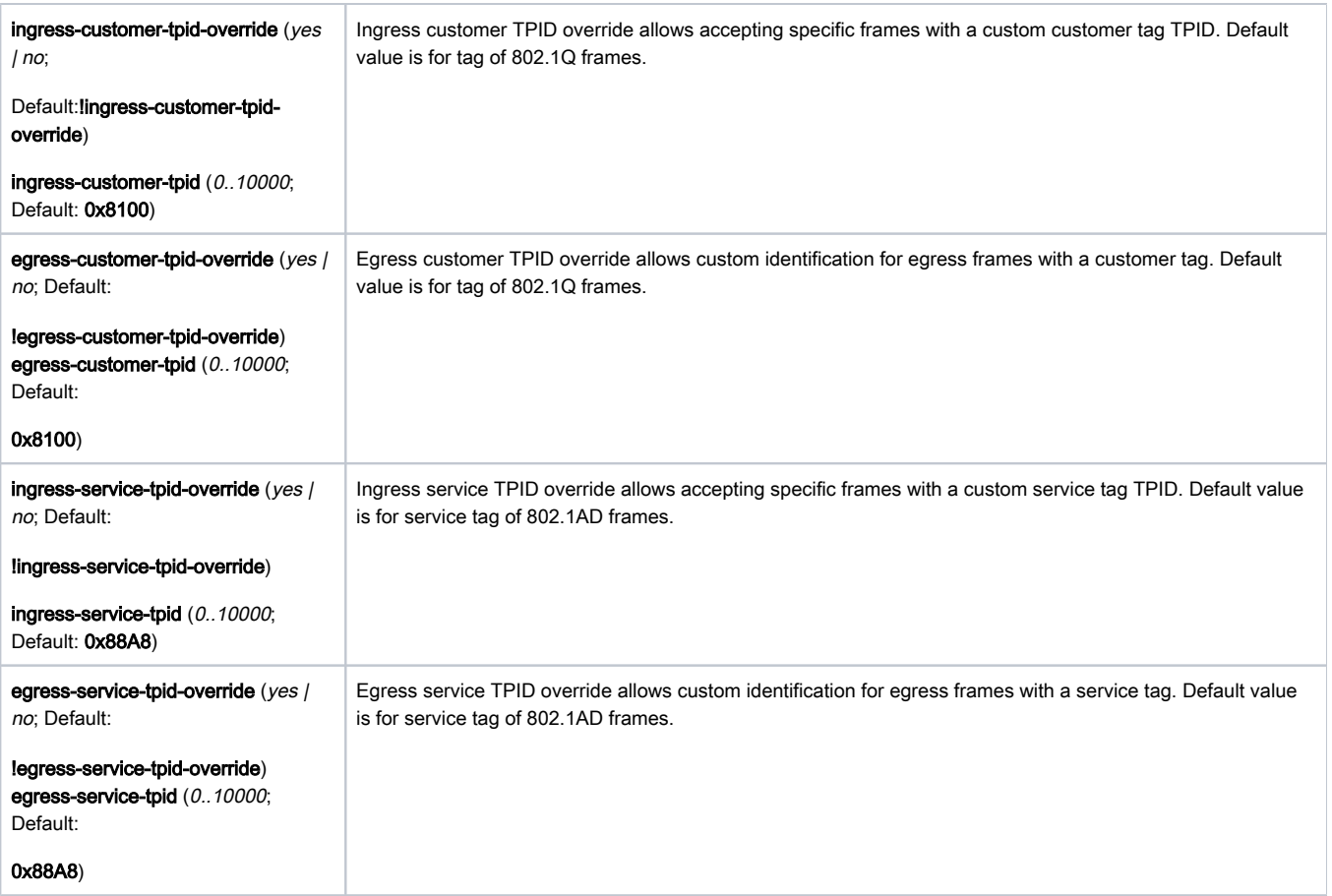

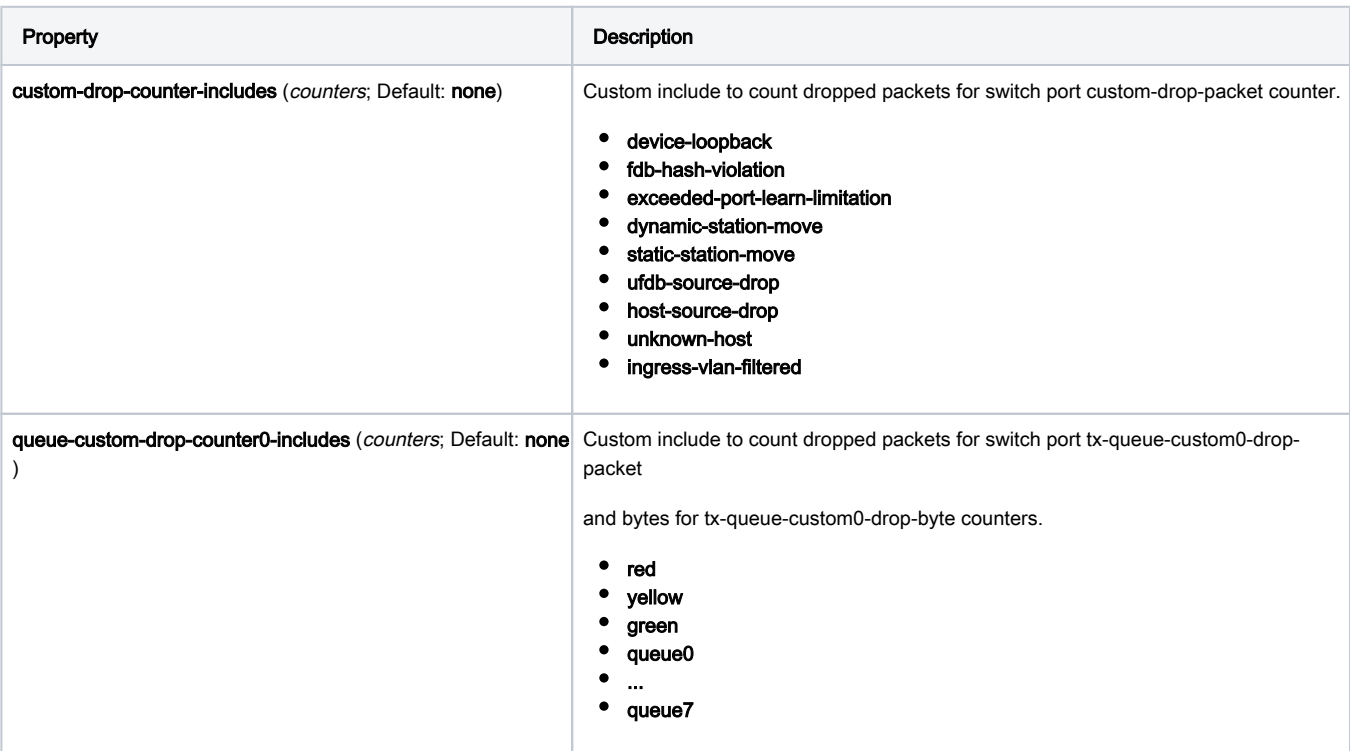

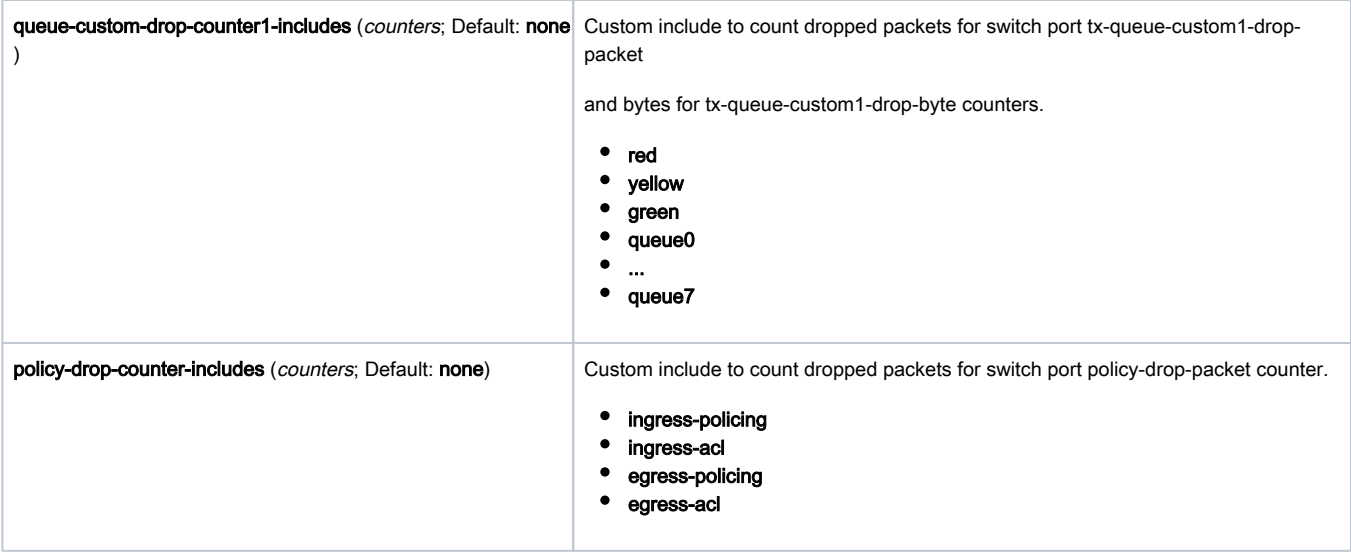

# <span id="page-9-0"></span>Forwarding Databases

#### <span id="page-9-1"></span>Unicast FDB

The unicast forwarding database supports up to 16318 MAC entries.

Sub-menu: /interface ethernet switch unicast-fdb

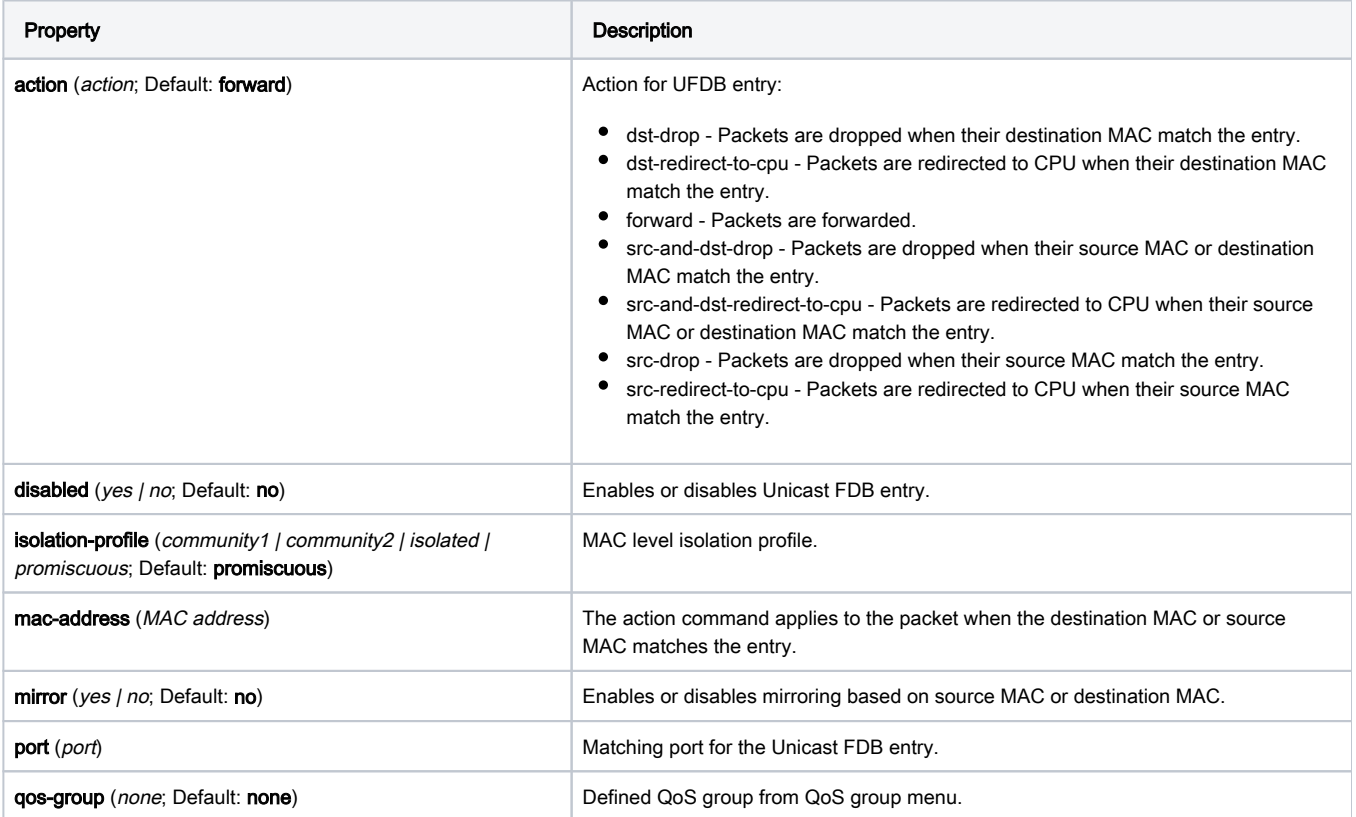

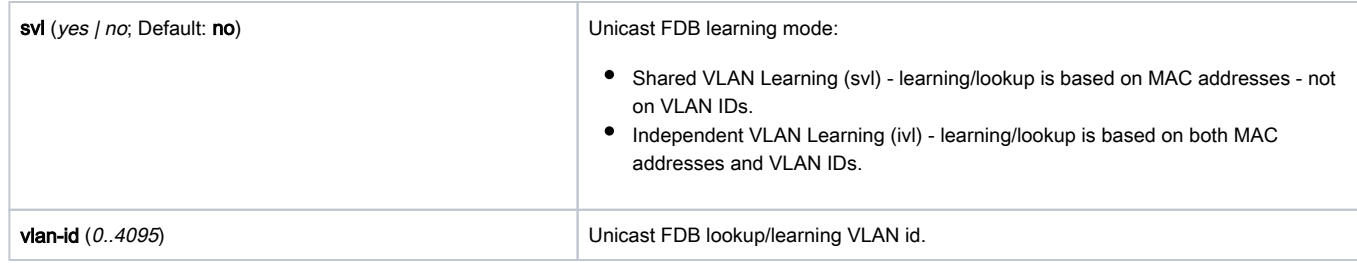

#### <span id="page-10-0"></span>Multicast FDB

CRS125 switch-chip supports up to 1024 entries in MFDB for multicast forwarding. For each multicast packet, destination MAC or destination IP lookup is performed in MFDB. MFDB entries are not automatically learned and can only be configured.

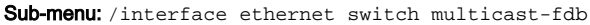

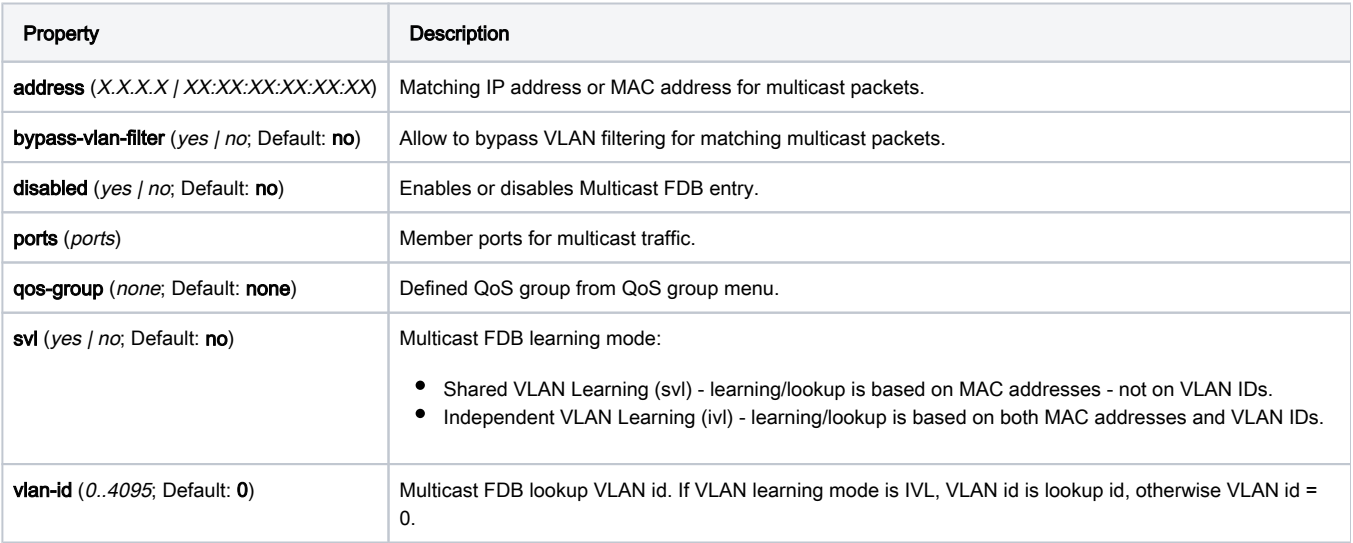

#### <span id="page-10-1"></span>Reserved FDB

Cloud Router Switch supports 256 RFDB entries. Each RFDB entry can store either Layer2 unicast or multicast MAC address with specific commands.

Sub-menu: /interface ethernet switch reserved-fdb

<span id="page-10-2"></span>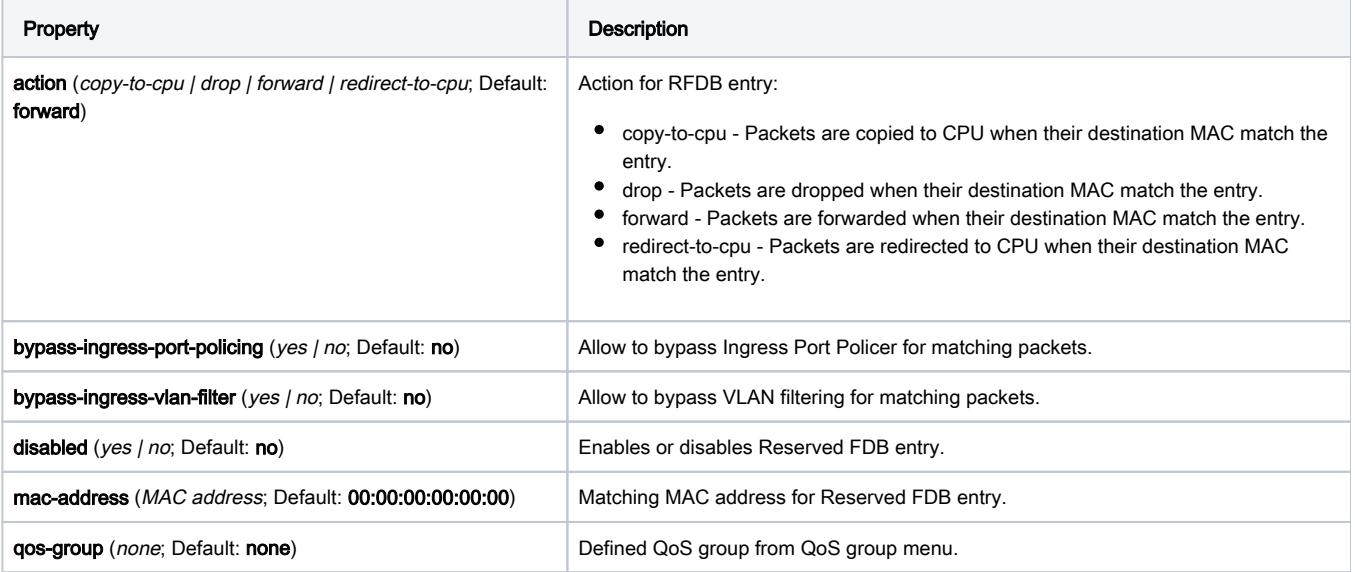

#### <span id="page-11-0"></span>VLAN Table

The VLAN table supports 4096 VLAN entries for storing VLAN member information as well as other VLAN information such as QoS, isolation, forced VLAN, learning, and mirroring.

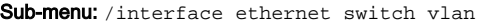

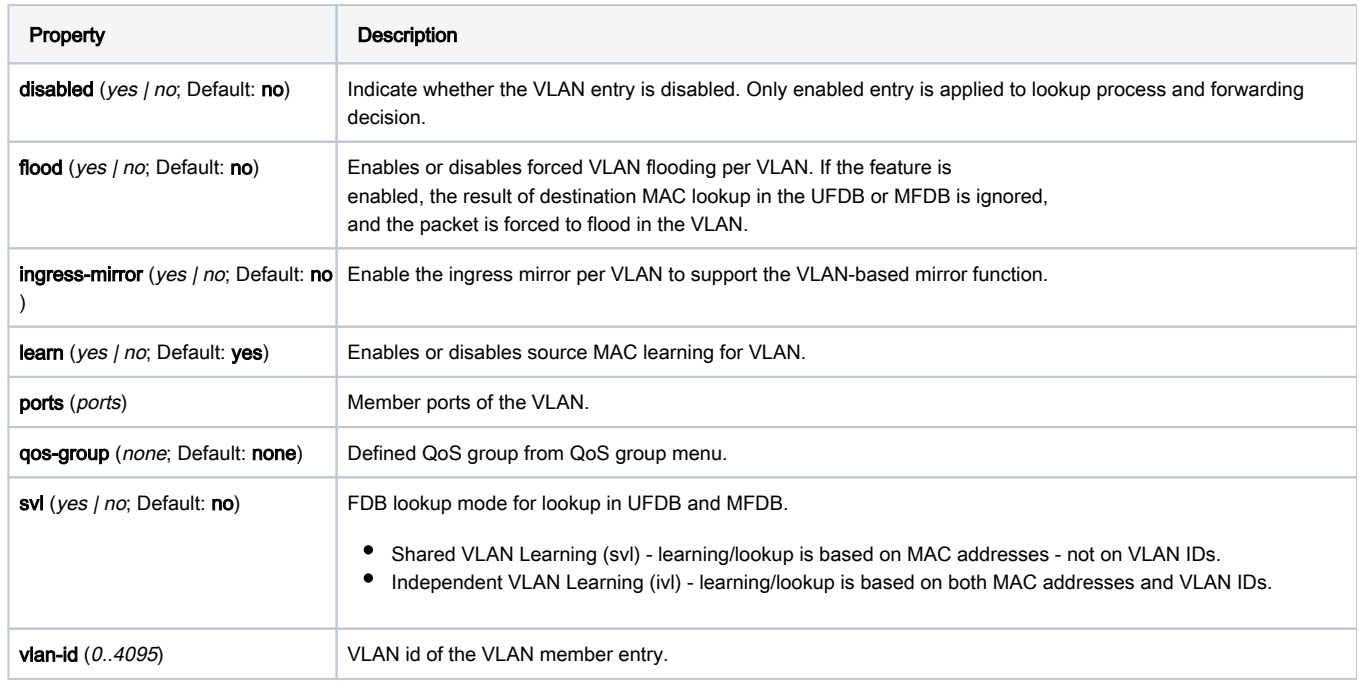

#### <span id="page-11-1"></span>Egress VLAN Tag

Egress packets can be assigned different VLAN tag format. The VLAN tags can be removed, added, or remained as is when the packet is sent to the egress port (destination port). Each port has dedicated control on the egress VLAN tag format. The tag formats include:

- Untagged
- Tagged
- **•** Unmodified

The Egress VLAN Tag table includes 4096 entries for VLAN tagging selection.

Sub-menu: /interface ethernet switch egress-vlan-tag

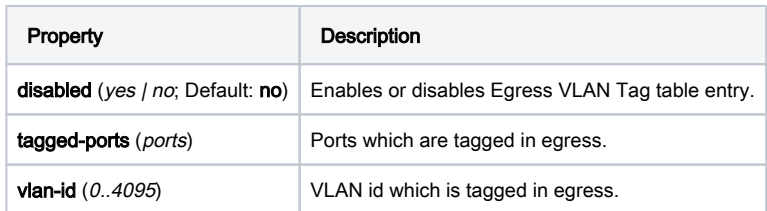

#### <span id="page-11-2"></span>Ingress/Egress VLAN Translation

The Ingress VLAN Translation table allows for up to 15 entries for each port. One or multiple fields can be selected from the packet header for lookup in the Ingress VLAN Translation table. The S-VLAN or C-VLAN or both configured in the first matched entry are assigned to the packet.

Sub-menu: /interface ethernet switch ingress-vlan-translation

Sub-menu: /interface ethernet switch egress-vlan-translation

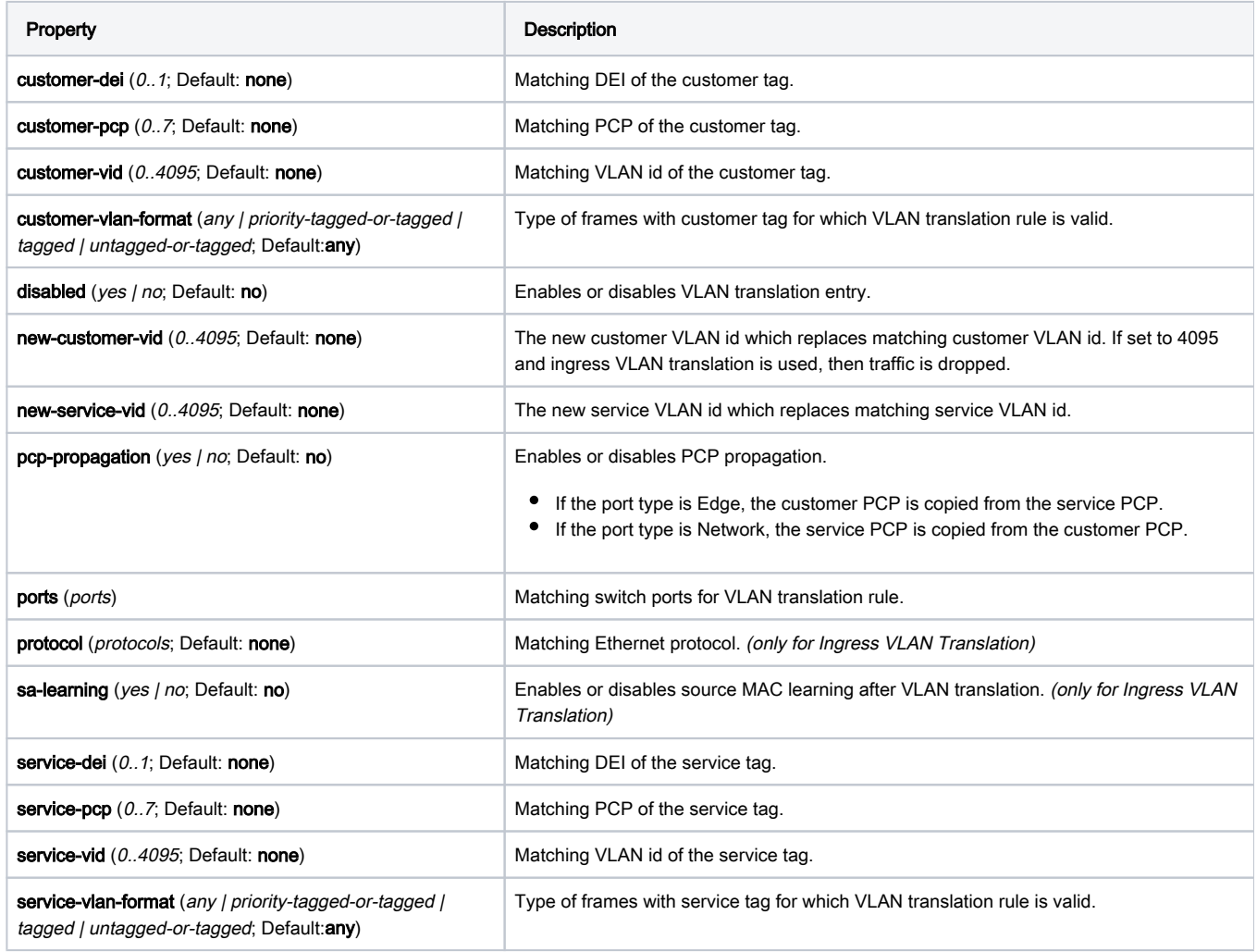

Below is a table of traffic that triggers a rule that has a certain VLAN format set, note that traffic that is tagged with VLAN ID 0 is a special case that is also taken into account.

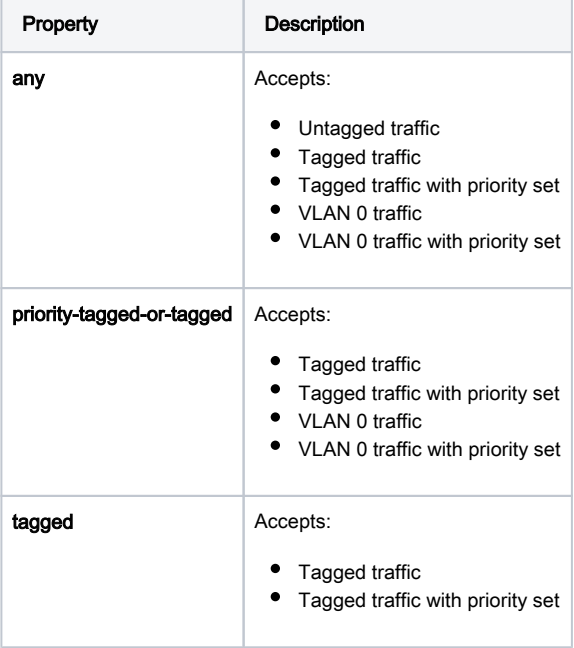

#### untagged-or-tagged | Accepts:

- $\bullet$  Untagged traffic
- Tagged traffic
- Tagged traffic with priority set

⊕ If VLAN-format is set to any, then customer-vid/service-vid set to 0 will trigger the switch rule with VLAN 0 traffic. In this case, the switch rule will be looking for untagged traffic or traffic with VLAN 0 tag, only untagged-or-tagged will filter out VLAN 0 traffic in this case.

#### <span id="page-13-0"></span>Protocol Based VLAN

Protocol Based VLAN table is used to assign VID and QoS attributes to related protocol packet per port.

Sub-menu: /interface ethernet switch protocol-based-vlan

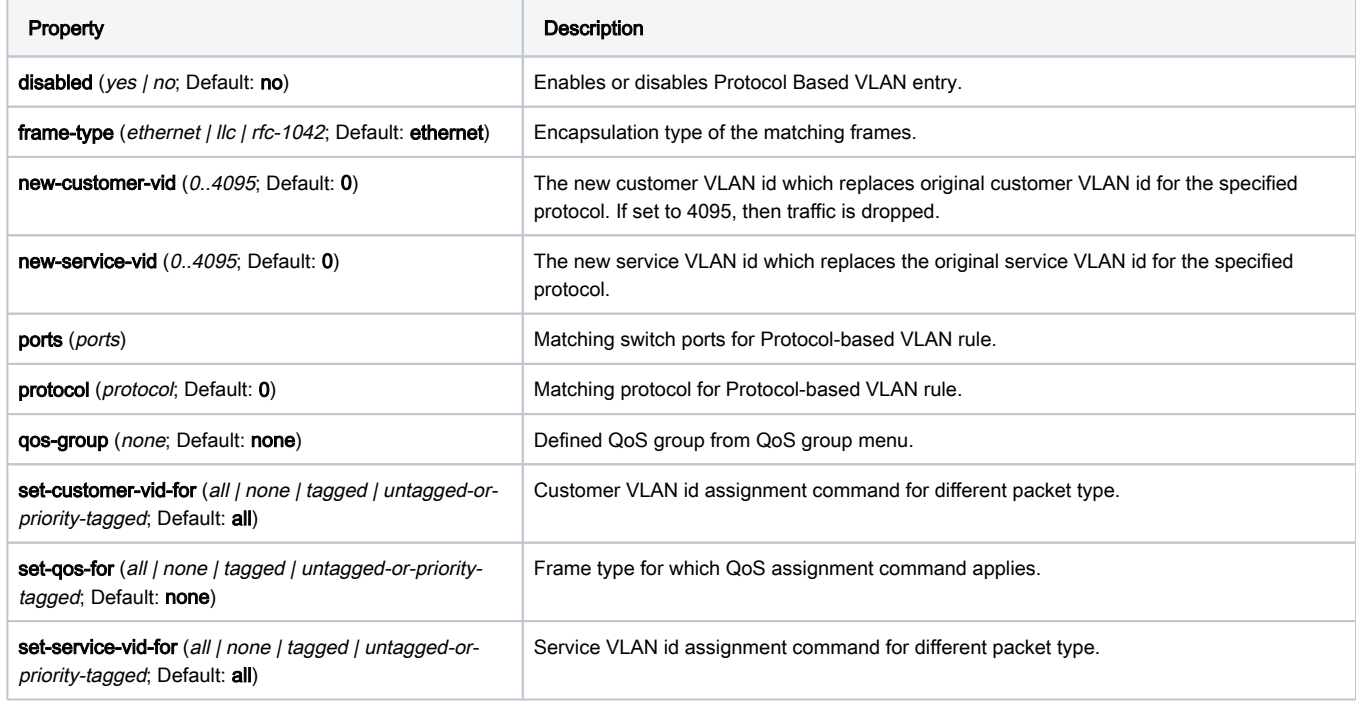

#### <span id="page-13-1"></span>MAC Based VLAN

MAC Based VLAN table is used to assign VLAN based on source MAC.

Sub-menu: /interface ethernet switch mac-based-vlan

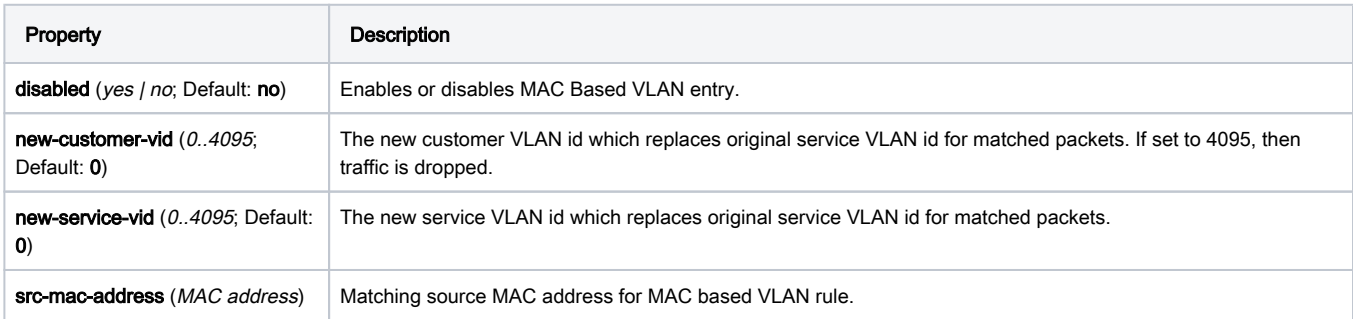

All CRS1xx/2xx series switches support up to 1024 MAC Based VLAN table entries.

#### <span id="page-14-0"></span>1:1 VLAN Switching

Λ

1:1 VLAN switching can be used to replace the regular L2 bridging for matched packets. When a packet hits a 1:1 VLAN switching table entry, the destination port information in the entry is assigned to the packet. The matched destination information in UFDB and MFDB entry no longer applies to the packet.

Sub-menu: /interface ethernet switch one2one-vlan-switching

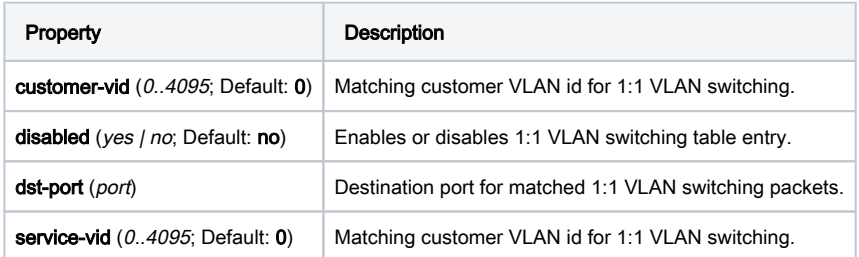

## <span id="page-14-1"></span>Port Isolation/Leakage

The CRS switches support flexible multi-level isolation features, which can be used for user access control, traffic engineering and advanced security and network management. The isolation features provide an organized fabric structure allowing user to easily program and control the access by port, MAC address, VLAN, protocol, flow and frame type. The following isolation and leakage features are supported:

- Port-level isolation
- MAC-level isolation
- VLAN-level isolation
- Protocol-level isolation
- Flow-level isolation
- Free combination of the above

Port-level isolation supports different control schemes on source port and destination port. Each entry can be programmed with access control for either source port or destination port.

When the entry is programmed with source port access control, the entry is

applied to the ingress packets.

When the entry is programmed with destination port access control, the entry

is applied to the egress packets.

Port leakage allows bypassing egress VLAN filtering on the port. Leaky port is allowed to access other ports for various applications such as security, network control and management. Note: When both isolation and leakage is applied to the same port, the port is isolated.

Sub-menu: /interface ethernet switch port-isolation

#### Sub-menu: /interface ethernet switch port-leakage

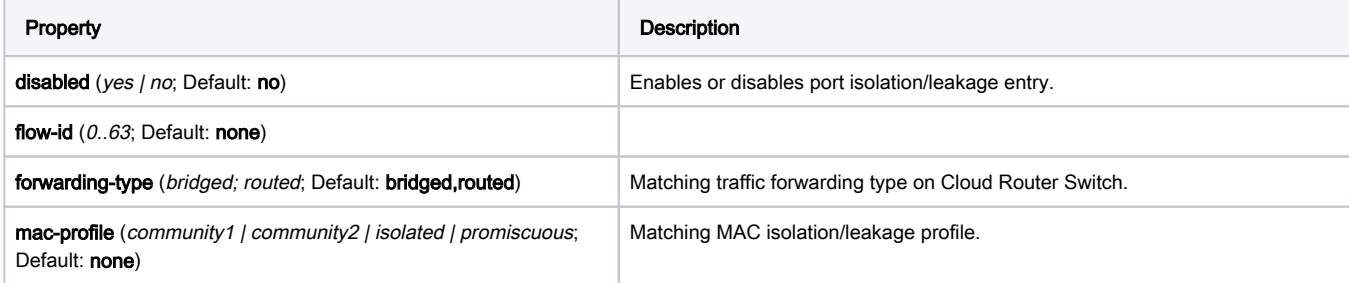

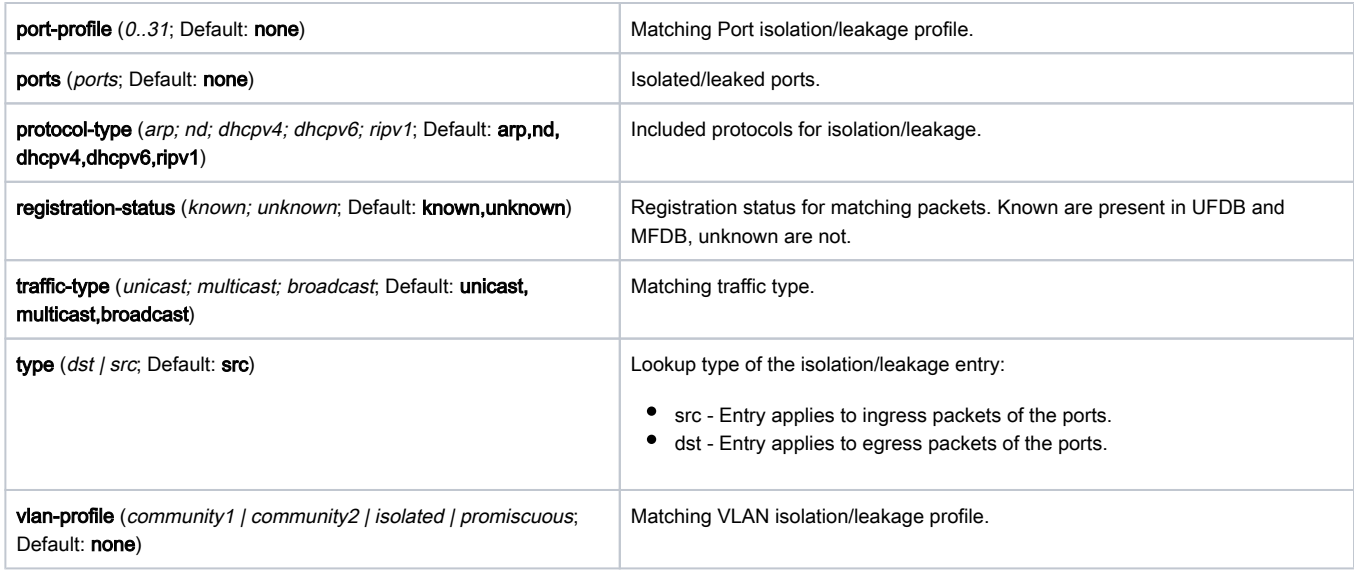

## <span id="page-15-0"></span>**Trunking**

The Trunking in the Cloud Router Switches provides static link aggregation groups with hardware automatic failover and load balancing. IEEE802.3ad and IEEE802.1ax compatible Link Aggregation Control Protocol is not supported. Up to 8 Trunk groups are supported with up to 8 Trunk member ports per Trunk group. CRS Port Trunking calculates transmit-hash based on all following parameters: L2 src-dst MAC + L3 src-dst IP + L4 src-dst Port.

Sub-menu: /interface ethernet switch trunk

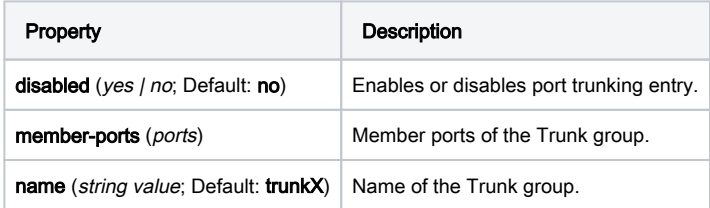

## <span id="page-15-1"></span>Quality of Service

#### <span id="page-15-2"></span>Shaper

Traffic shaping restricts the rate and burst size of the flow which is transmitted out from the interface. The shaper is implemented by a token bucket. If the packet exceeds the maximum rate or the burst size, which means no enough token for the packet, the packet is stored to buffer until there is enough token to transmit it.

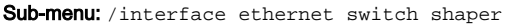

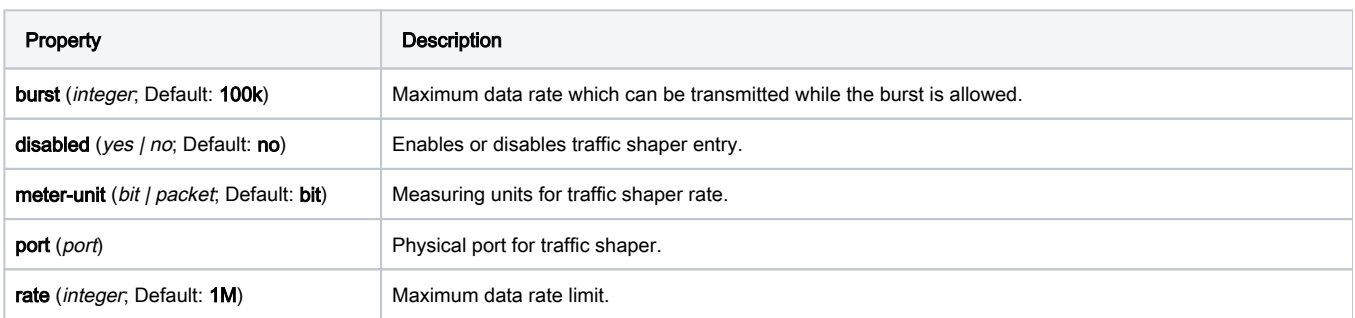

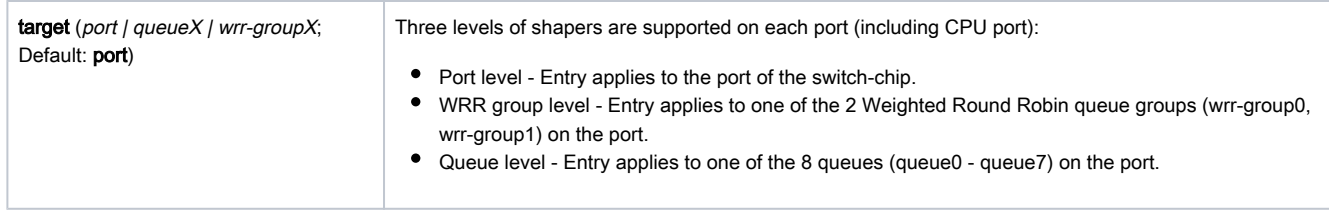

## <span id="page-16-0"></span>Ingress Port Policer

Sub-menu: /interface ethernet switch ingress-port-policer

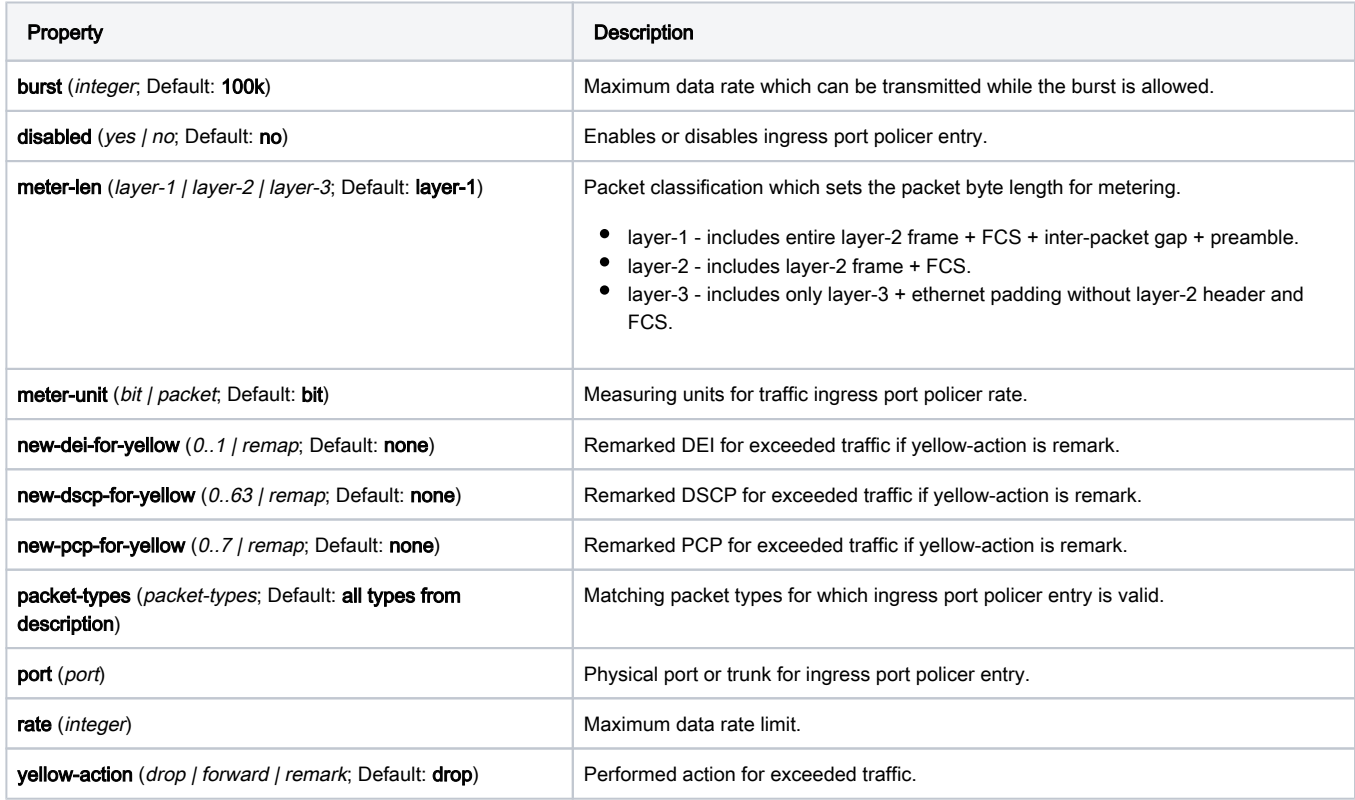

## <span id="page-16-1"></span>QoS Group

The global QoS group table is used for VLAN-based, Protocol-based and MAC-based QoS group assignment configuration.

Sub-menu: /interface ethernet switch qos-group

<span id="page-16-2"></span>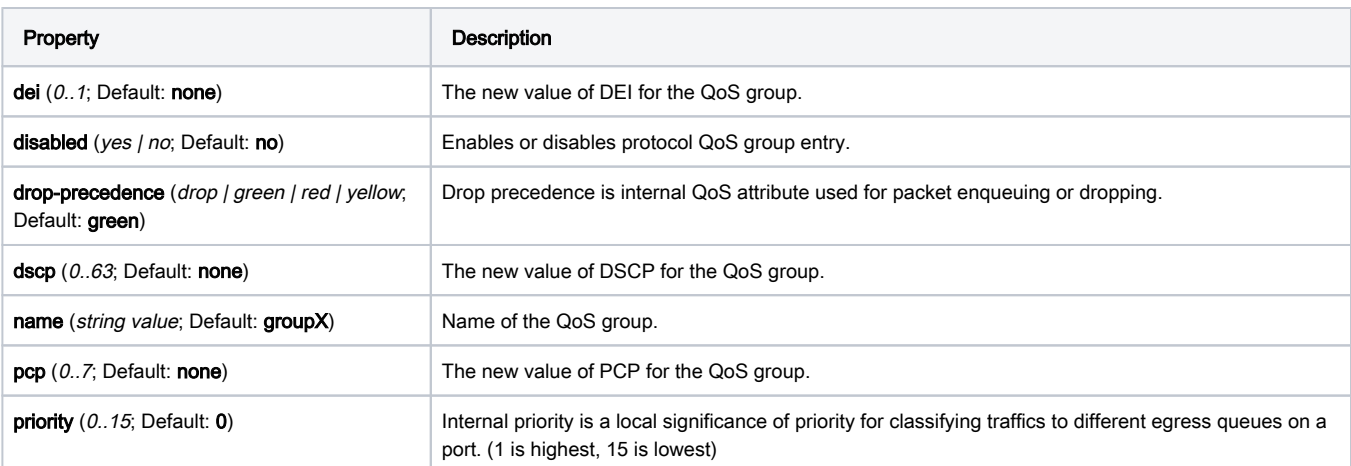

#### DSCP QoS Map

The global DSCP to QOS mapping table is used for mapping from the DSCP of the packet to new QoS attributes configured in the table.

Sub-menu: /interface ethernet switch dscp-qos-map

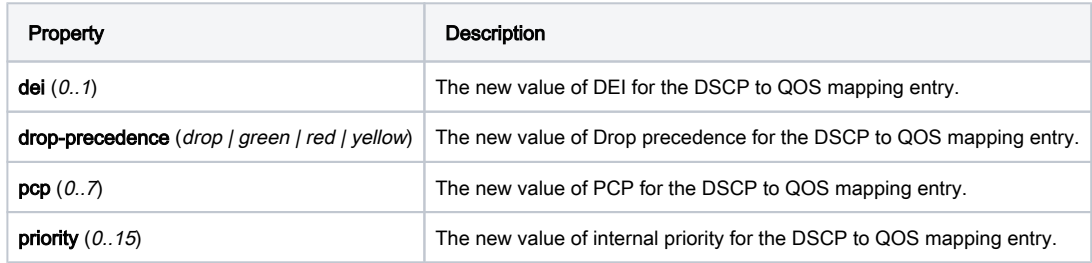

#### <span id="page-17-0"></span>DSCP To DSCP Map

The global DSCP to DSCP mapping table is used for mapping from the packet's original DSCP to new DSCP value configured in the table.

Sub-menu: /interface ethernet switch dscp-to-dscp

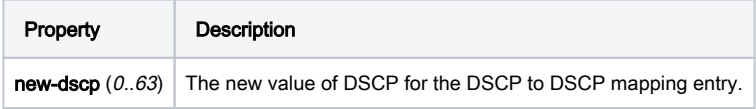

#### <span id="page-17-1"></span>Policer QoS Map

Sub-menu: /interface ethernet switch policer-qos-map

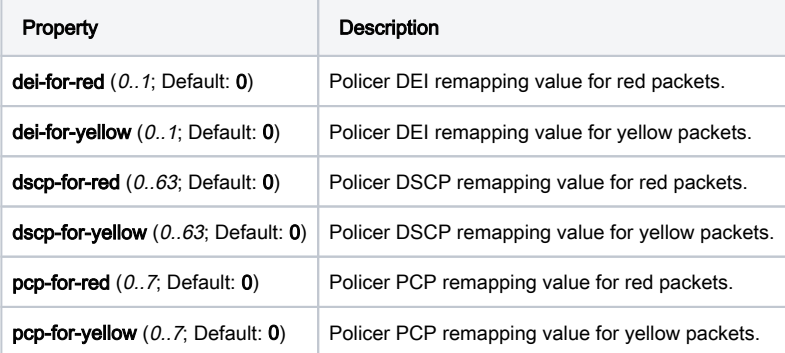

## <span id="page-17-2"></span>Access Control List

Access Control List contains of ingress policy and egress policy engines and allows to configure up to 128 policy rules (limited by RouterOS). It is advanced tool for wire-speed packet filtering, forwarding, shaping and modifying based on Layer2, Layer3 and Layer4 protocol header field conditions.

See Summary section for Access Control List supported Cloud Router Switch devices. Λ

⋒ Due to hardware limitations, it is not possible to match broadcast/multicast traffic on specific ports. You should use port isolation, drop traffic on ingress ports or use VLAN filtering to prevent certain broadcast/multicast traffic from being forwarded.

Sub-menu: /interface ethernet switch acl

ACL condition part for MAC-related fields of packets.

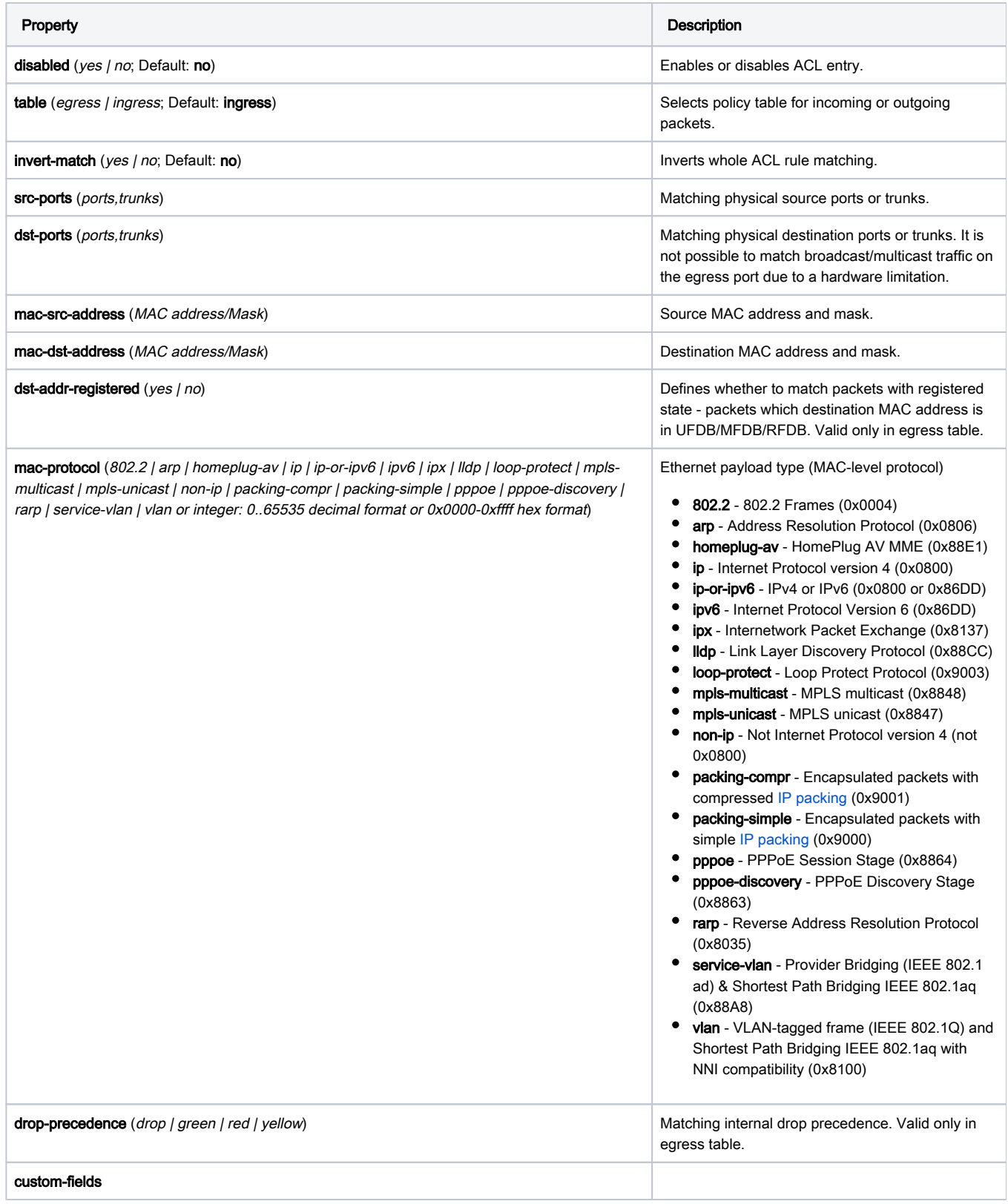

ACL condition part for VLAN-related fields of packets.

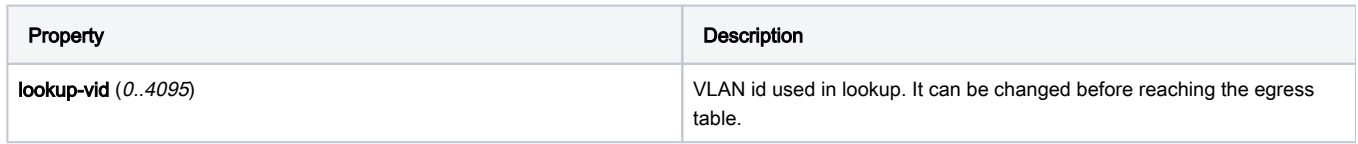

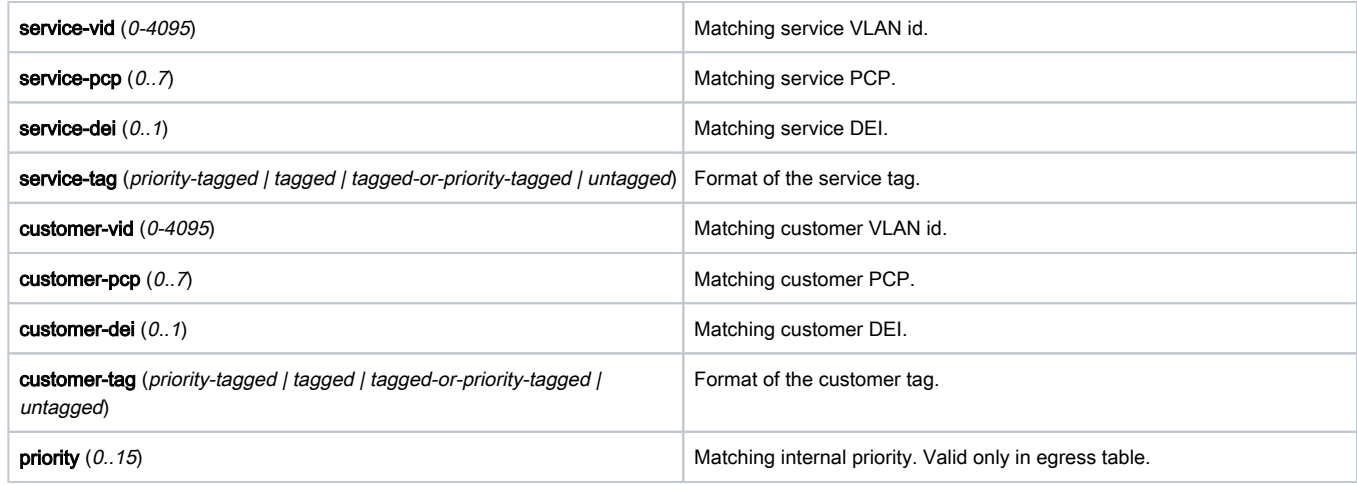

ACL condition part for IPv4 and IPv6 related fields of packets.

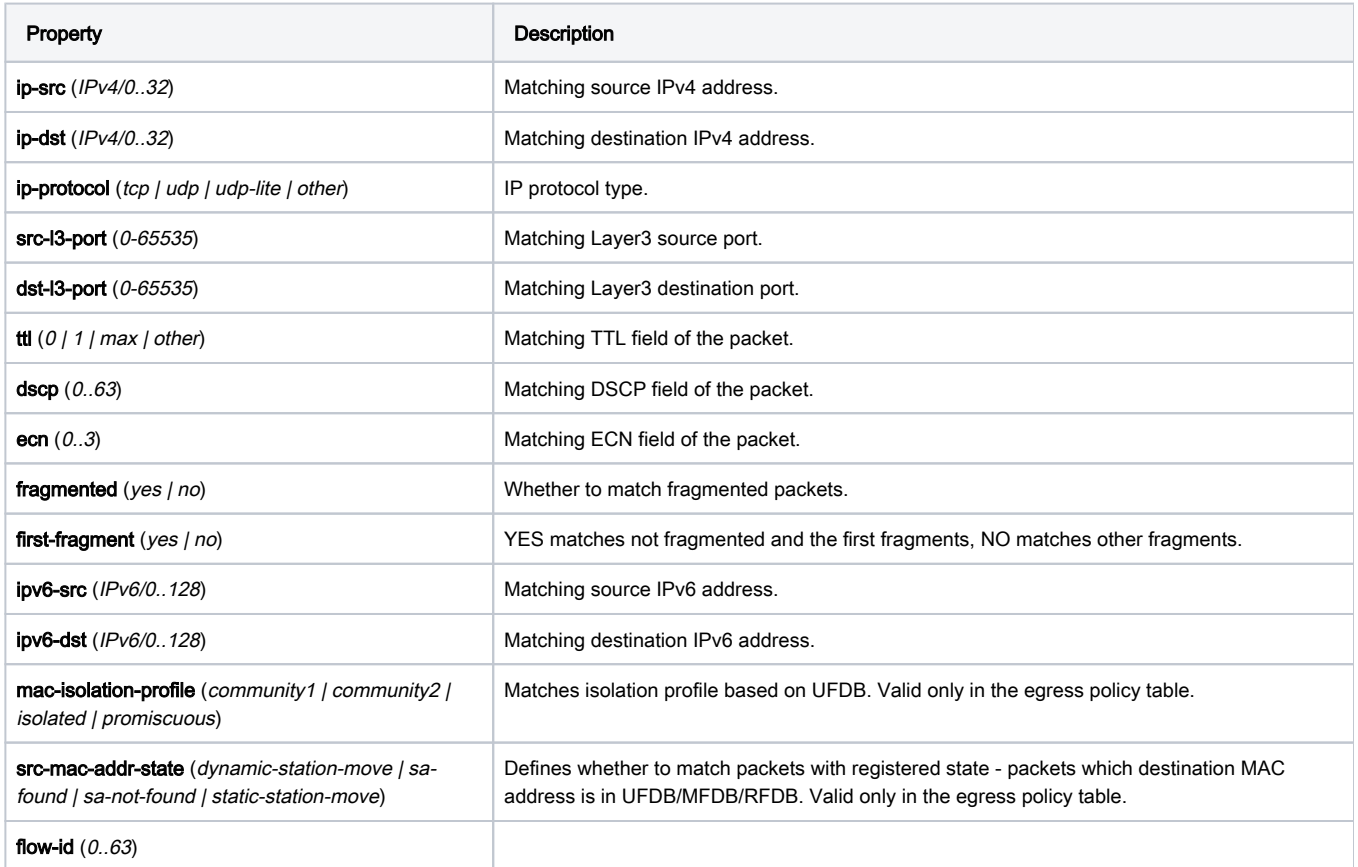

ACL rule action part.

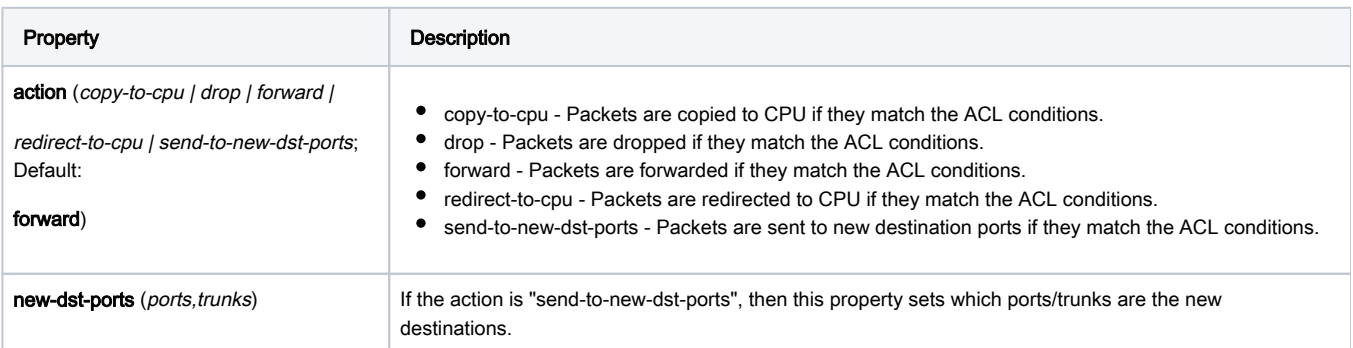

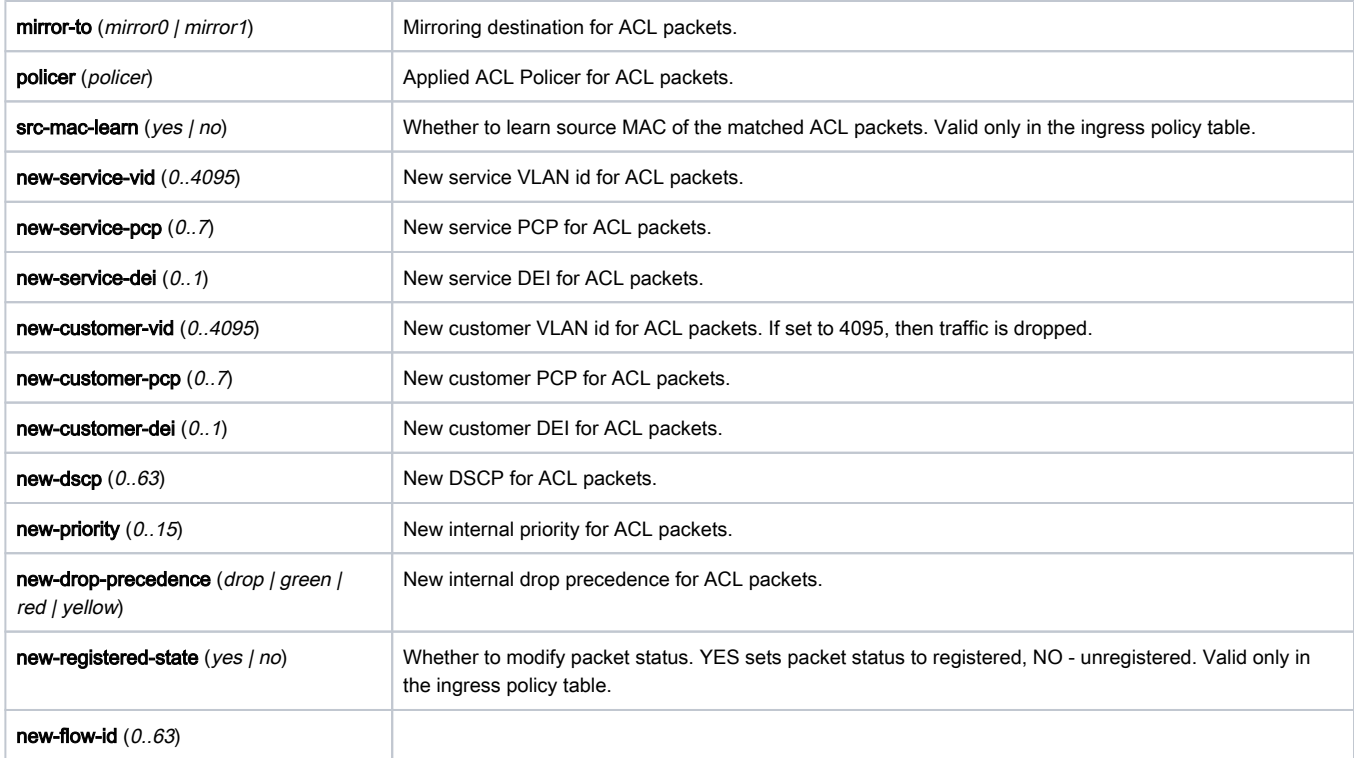

Filter bypassing part for ACL packets.

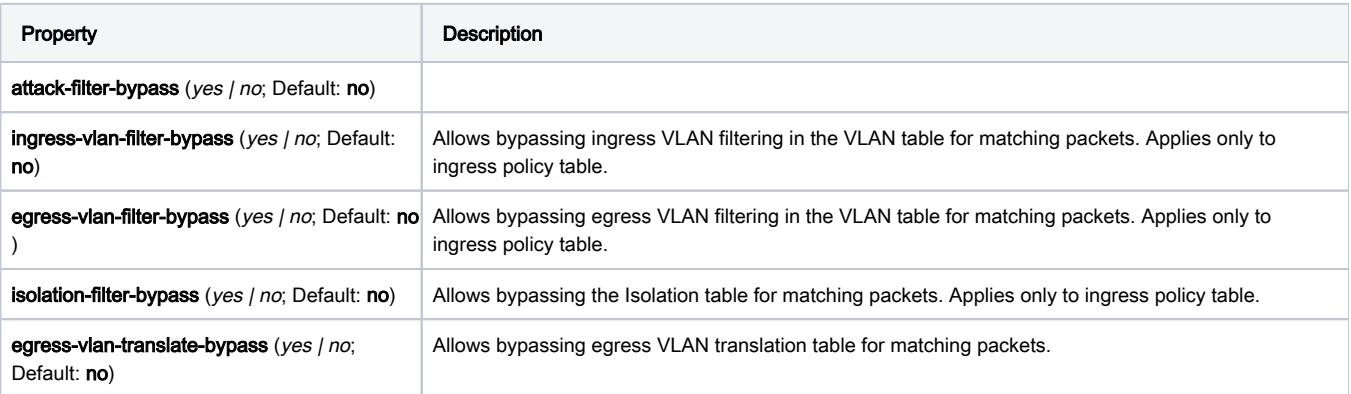

## <span id="page-20-0"></span>ACL Policer

Sub-menu: /interface ethernet switch acl policer

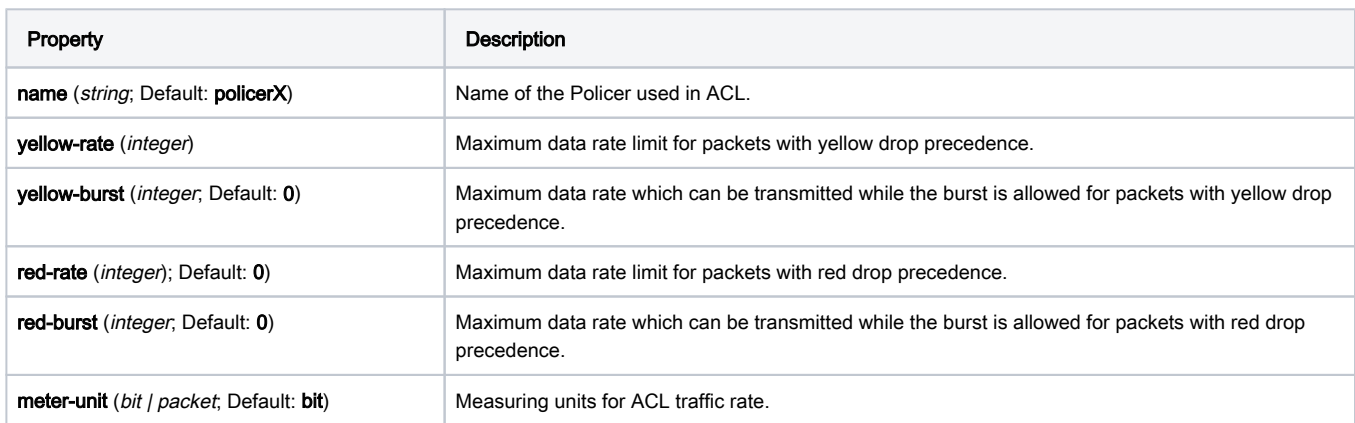

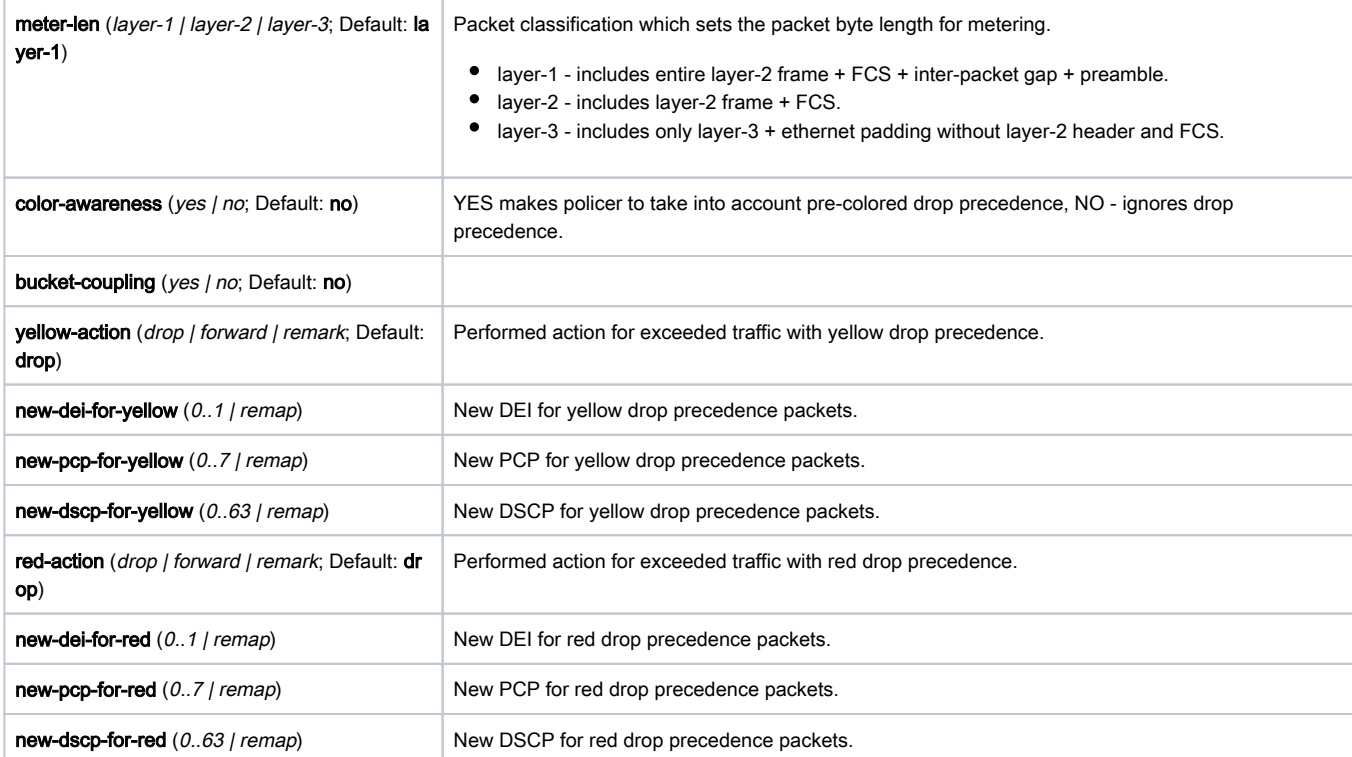

## <span id="page-21-0"></span>See also

- [CRS1xx/2xx series switches examples](https://help.mikrotik.com/docs/pages/viewpage.action?pageId=103841836)
- [CRS Router](https://wiki.mikrotik.com/wiki/Manual:CRS_Router)
- [CRS1xx/2xx VLANs with Trunks](https://wiki.mikrotik.com/wiki/Manual:CRS1xx/2xx_VLANs_with_Trunks)
- [Basic VLAN switching](https://help.mikrotik.com/docs/display/ROS/Basic+VLAN+switching)
- **•** [Bridge Hardware Offloading](https://help.mikrotik.com/docs/display/ROS/Bridging+and+Switching#BridgingandSwitching-BridgeHardwareOffloading)
- [Spanning Tree Protocol](https://help.mikrotik.com/docs/display/ROS/Spanning+Tree+Protocol)
- [IGMP Snooping](https://help.mikrotik.com/docs/pages/viewpage.action?pageId=59277403)
- [DHCP Snooping and Option 82](https://help.mikrotik.com/docs/display/ROS/Bridging+and+Switching#BridgingandSwitching-DHCPSnoopingandDHCPOption82)
- [MTU on RouterBOARD](https://help.mikrotik.com/docs/display/ROS/MTU+in+RouterOS)
- [Layer2 misconfiguration](https://help.mikrotik.com/docs/display/ROS/Layer2+misconfiguration)